## **PRÁCTICA EMPRESARIAL CORPORACIÓN CENTRO DE DESARROLLO TECNOLÓGICO DE GAS**

**CYNTHIA KATHERINE VEGA PEREZ**

**UNIVERSIDAD PONTIFICIA BOLIVARIANA ESCUELA DE INGENIERÍA FACULTAD DE INGENIERÍA ELECTRÓNICA BUCARAMANGA, COLOMBIA 2015**

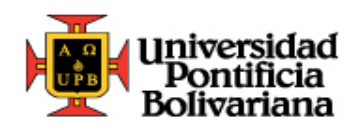

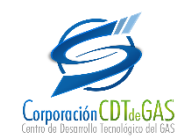

## **PRÁCTICA EMPRESARIAL CORPORACIÓN CENTRO DE DESARROLLO TECNOLÓGICO DE GAS**

# **CYNTHIA KATHERINE VEGA PEREZ**

**Trabajo de grado presentado para optar al título de:**

**Ingeniero Electrónico**

**Omar Pinzón Ardila Supervisor UPB**

**Oscar Yazit Salah García Tutor Corporación CDT de Gas**

**UNIVERSIDAD PONTIFICIA BOLIVARIANA ESCUELA DE INGENIERÍAS FACULTAD DE INGENIERÍA ELECTRÓNICA BUCARAMANGA, COLOMBIA 2015**

Nota de Aceptación:

<u> 1989 - Johann Barn, mars ar breithinn ar chuid ann an t-Alban ann an t-Alban ann an t-Alban ann an t-Alban a</u>

Firma del Presidente del Jurado

Firma del Jurado

Firma del Jurado

Bucaramanga, Enero de 2015

### **AGRADECIMIENTOS**

Ante todo dedico mi tesis a Dios, por permitirme cumplir una de las metas más importante de mi vida, por darme fuerzas para seguir adelante, por iluminar mi camino y llenarlo de bendiciones.

A mi familia, por su cariño y ánimo, en especial a mi abuela Delia Charry, quien fue una mujer excepcional y hoy se encuentra presente en mi corazón.

A mis padres por sus consejos, apoyo y amor incondicional, de quienes herede el compromiso y perseverancia, que me ayuda cada día a esforzarme para lograr mis metas.

A Darío Ramírez, por su apoyo, amor y motivación, quien me enseñó que sólo las personas dedicadas triunfan y que nada es imposible.

A la Corporación CDT de GAS, por darme la oportunidad de realizar la práctica y por confiar en mis conocimientos. Así como a todas las personas que participaron e hicieron posible este proyecto: Luis García, Oscar Salah, Jhon Alfonso y al área de investigación. Muchas gracias por su apoyo y enseñanza.

Al Doctor Omar Pinzón, por sus conocimientos, orientación y motivación, los cuales han sido fundamentales no solo para el desarrollo de esta práctica, sino también para mi formación académica y profesional.

A todos mis amigos, compañeros y profesores de la UPB Bucaramanga, que formaron parte de esta aventura y finalmente, gracias a todas aquellas personas que durante estos cinco años estuvieron a mi lado apoyándome y lograron que este sueño se haga realidad.

# **CONTENIDO**

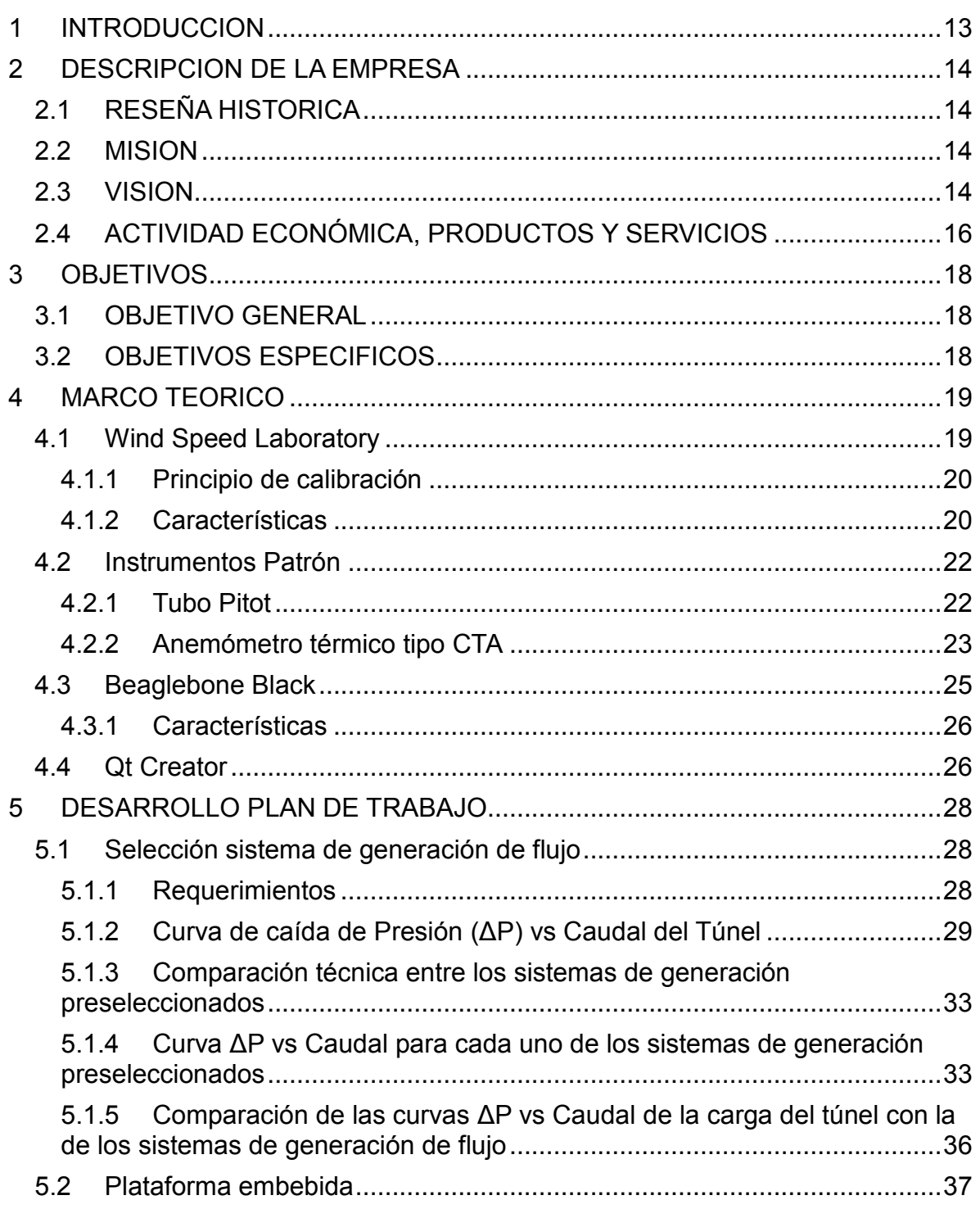

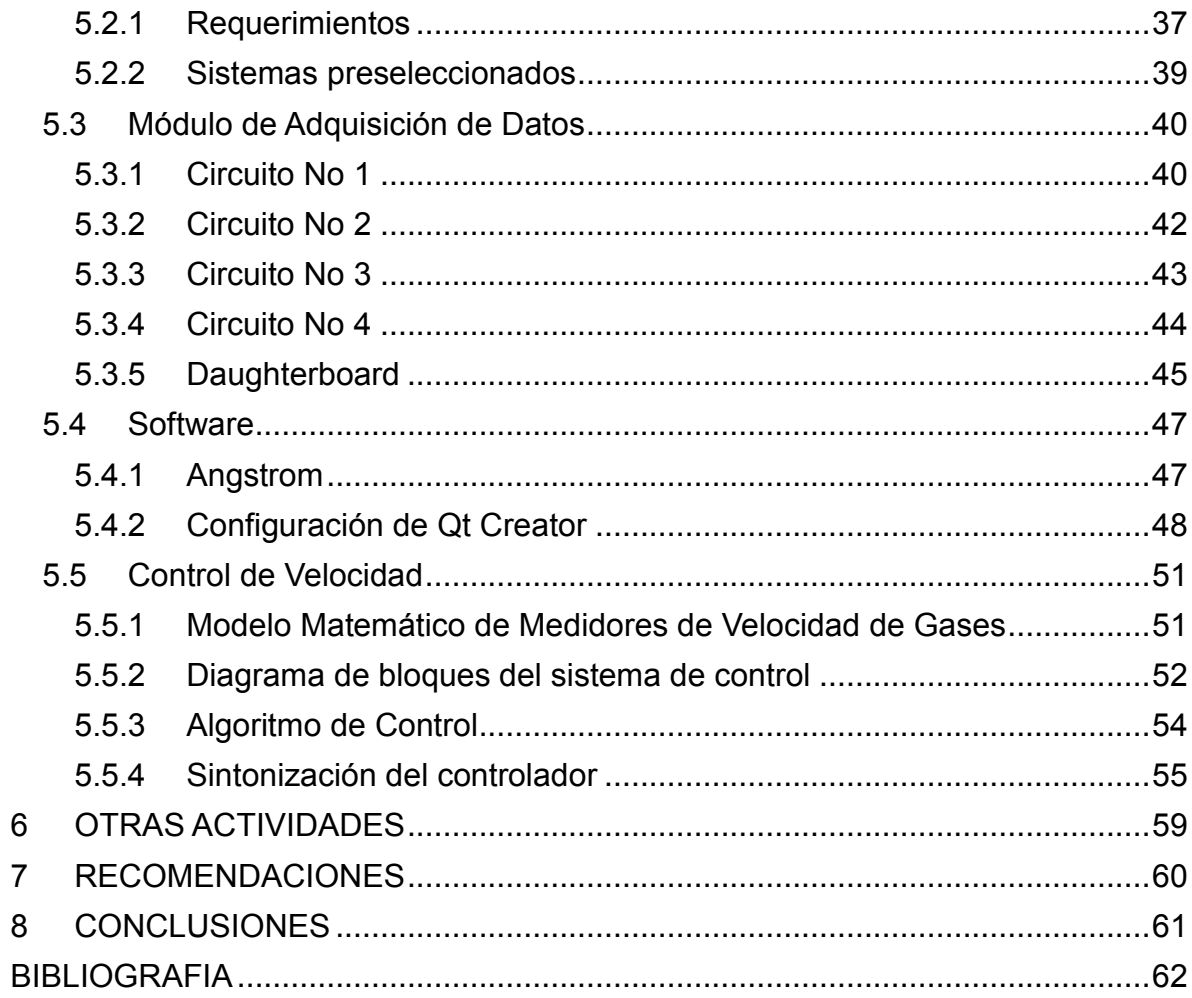

# **LISTA DE FIGURAS**

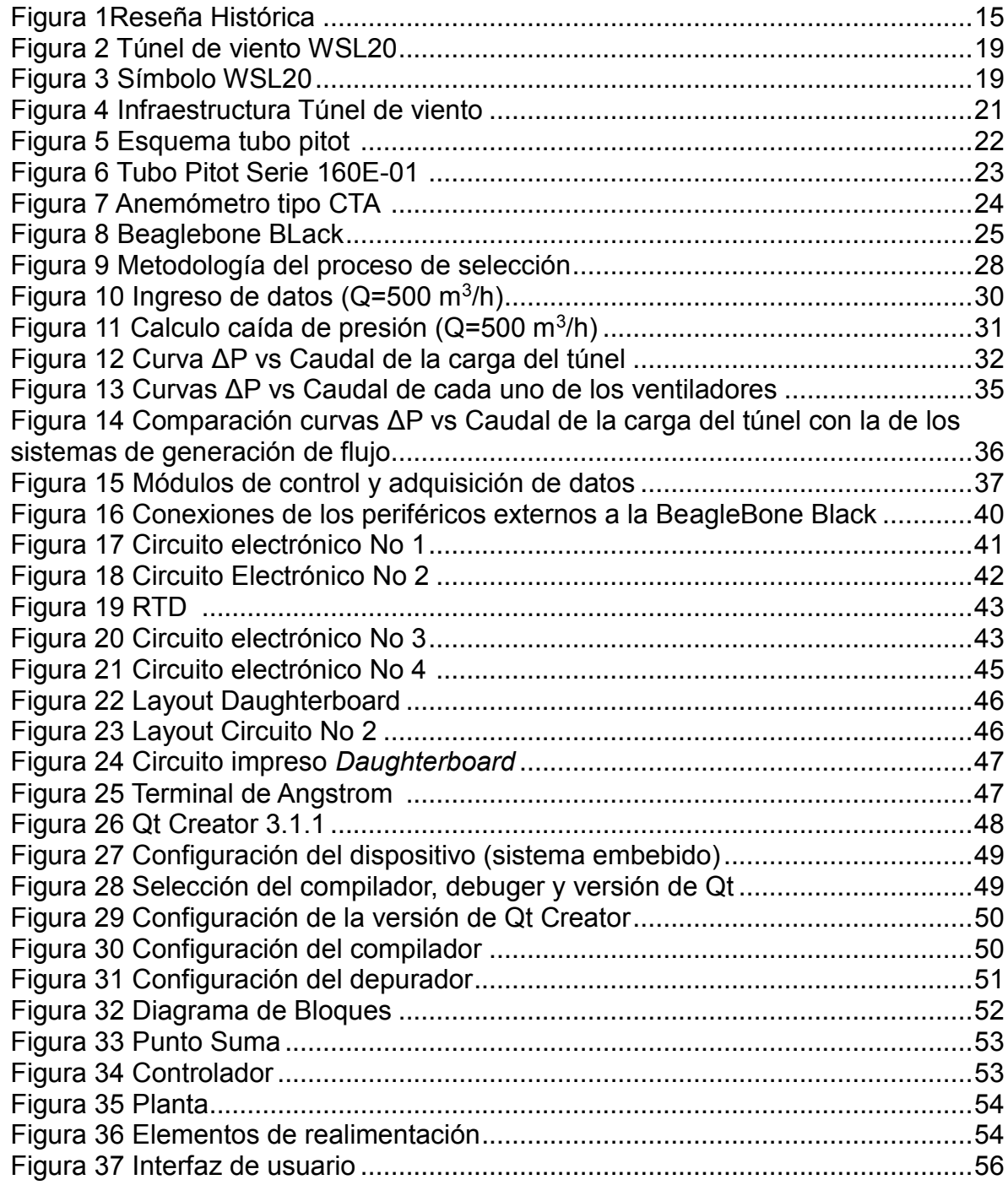

## **LISTA DE TABLAS**

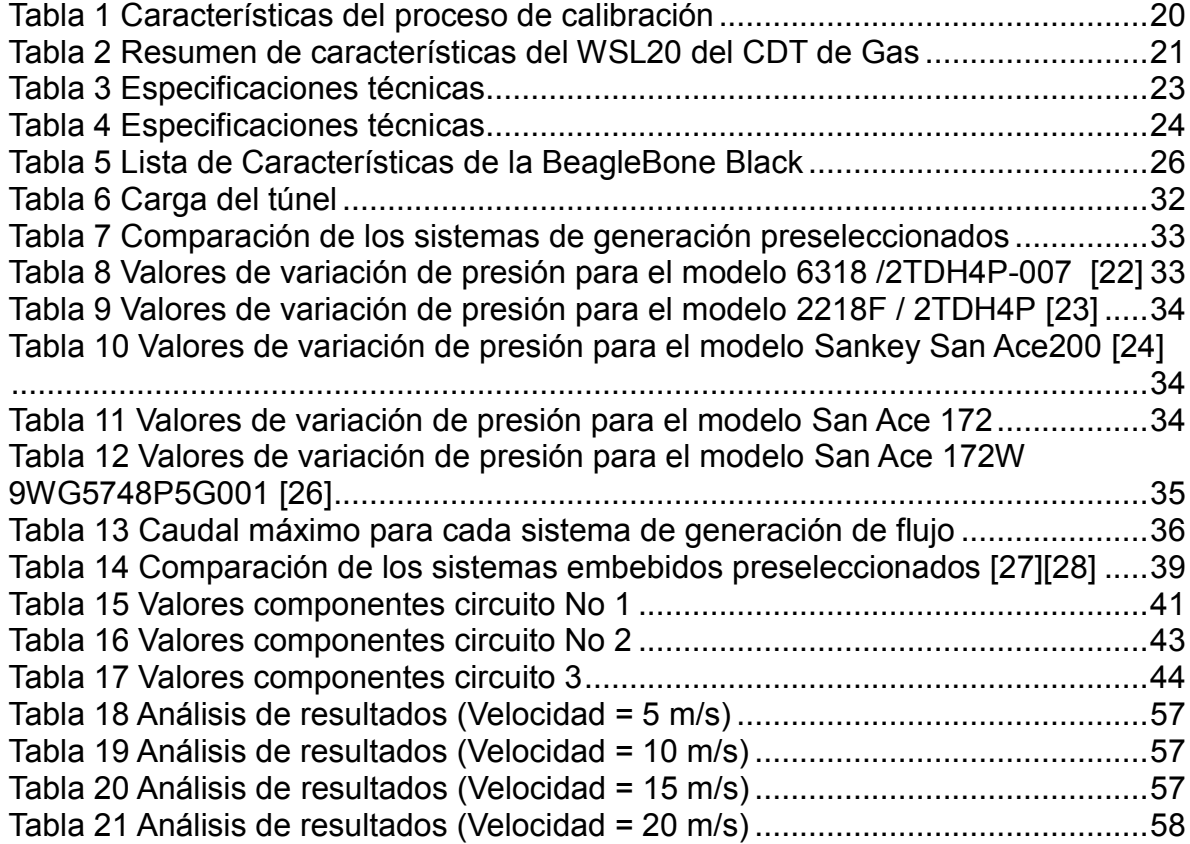

#### **LISTA DE ANEXOS**

- ANEXO A. GRAFICA RESPUESTA AL ESCALON (5 m/s)
- ANEXO B. GRAFICA RESPUESTA AL ESCALON (10 m/s)
- ANEXO C. GRAFICA RESPUESTA AL ESCALON (15 m/s)
- ANEXO D. GRAFICA RESPUESTA AL ESCALON (20 m/s)
- ANEXO E. OPERACIÓN DE LA INTERFAZ DEL WSL20
- ANEXO F. DISPOSITIVO DE TRANSFERENCIA CON ANEMOMETRO TIPO CTA
- ANEXO G. DISPOSITIVO DE TRANSFERENCIA CON TUBO PITOT

### **GLOSARIO**

**Daughterboard:** Es una placa de circuito que se conecta a una tarjeta madre para ser una extensión circuital de la misma [1].

**HMI:** Es Una interfaz asistida por un ordenador que se comunica con el usuario, también conocida como interfaz hombre-máquina, En ISO 9241-110, el término interfaz de usuario se define como "todas las partes de un sistema interactivo (software o hardware) que proporcionan la información y el control necesarios para que el usuario lleve a cabo una tarea con el sistema interactivo" [2].

**Master Meter (MM)**: instrumento de referencia.

**Meter Under Test (MUT)**: instrumento que se está calibrando.

#### **RESUMEN GENERAL DE TRABAJOS DE GRADO**

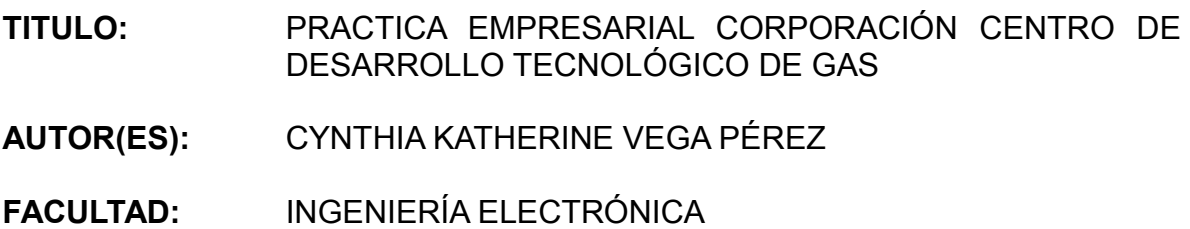

**DIRECTOR(A):** OMAR PINZÓN ARDILA

#### **RESUMEN**

El laboratorio de velocidad de gases de la corporación CDT de Gas requiere un sistema automatizado para el proceso de calibración, con el fin de garantizar los requerimientos exigidos por el banco de calibración, por ello se diseña e implementa un sistema de control PI de velocidad del aire, usando el sistema embebido Beaglebone Black para el desarrollo del software y hardware. A nivel de hardware se diseñan los circuitos de adecuación de señal de entrada y salida del sistema y se selecciona el sistema de generación de flujo, a partir del análisis de curvas de ΔP y su comparación con las características operativas. Como complemento, se diseña una interfaz de usuario en Qt Creator que permite al metrólogo ingresar los parámetros de calibración, conocer las tendencias del proceso y obtener un registro de los valores de velocidad del MM y el MUT.

Por último, con el fin de garantizar confiabilidad en las mediciones, se diseña e implementan dispositivos de transferencia con anemómetro CTA y Tubo Pitot, con el fin de facilitar la comparación entre laboratorios.

**PALABRAS CLAVES**: Controlador PI, Beaglebone Black, Interfaz de Usuario, Qt Creator, Calibración.

#### **V° B° DIRECTOR DE TRABAJO DE GRADO**

#### **GENERAL SUMMARY OF WORK OF GRADE**

- **TITLE:** WORK EXPERIENCE IN TECHNOLOGICAL DEVELOPMENT CENTER OF GAS COMPANY **AUTHOR(S):** CYNTHIA KATHERINE VEGA PÉREZ
- **FACULTY:** ELECTRONIC ENGINEERING
- **DIRECTOR:** OMAR PINZÓN ARDILA

#### **ABSTRACT**

The wind speed laboratory of the Technological Development Center Of Gas Company requires an automated system for the process of calibration, for the purpose to ensure the requirements demanded by the calibration bench; therefore is designed and implemented a system of PI control airspeed, using the Beaglebone Black embedded system for development software and hardware. At the hardware is designed the input signals processing and output system circuits, also is selected the flow generating system, from analysis of pressure variation curves and compared with its operating characteristics. As a complement is designed a user interface in Qt Creator that allows to the metrologist enter calibration parameters, know the trends of the process and obtain a record of the velocity values of MM and MUT.

Finally, in order to ensure reliability in measurements, is designed and implemented transfer devices with CTA anemometer and Pitot tube, in order to facilitate comparison between laboratories.

**KEYWORDS:** PI Controler, Beaglebone Black, User interface, Qt Creator, **Calibration** 

#### **V° B° DIRECTOR OF GRADUATE WORK**

### **1 INTRODUCCION**

<span id="page-12-0"></span>La Corporación CDT de GAS desarrolla actualmente un túnel de viento, que tiene como finalidad servir a la entidad, como un banco de calibración de instrumentos de medición de velocidad. Para lograr este propósito, el banco de calibración cuenta con una infraestructura conformada por un sistema de generación de flujo, la estructura del túnel y un medidor patrón de velocidad de viento.

El objetivo principal de la práctica empresarial es diseñar e implementar un sistema de control de velocidad del aire, dentro del túnel de viento. Por esta razón se plantean 3 etapas para el desarrollo de la práctica, la primera etapa consiste en la selección del sistema de generación de flujo, a partir del análisis de curvas de caídas de presión (ΔP) y comparación de las características operativas de cada uno de los sistemas, con el fin de garantizar los requerimientos exigidos por el banco de calibración.

La siguiente etapa consistió en la selección del dispositivo electrónico, que se encargara del procesamiento de las variables y de la interfaz hombre máquina (HMI), los parámetros que se tienen en cuenta son: el sistema operativo, periféricos, facilidad de programación, puerto HDMI, entre otras características técnicas, que permitan comparar el desempeño de cada dispositivo. Así mismo se plantean los circuitos de adquisición de datos y su integración en una *Daughterboad*.

# **2 DESCRIPCION DE LA EMPRESA**

## <span id="page-13-1"></span><span id="page-13-0"></span>**2.1 RESEÑA HISTORICA**

La Corporación CDT de GAS fue creada el 19 de diciembre de 1999 en Bucaramanga como una entidad de derecho privado y de participación mixta, sin ánimo de lucro, de carácter científico y tecnológico, con patrimonio propio dentro del marco legal de la Ley 29 de febrero de 1990. El CDT de GAS ha experimentado dos etapas: la primera etapa (2000-2002) como entidad de carácter virtual donde se destaca el resultado del estudio prospectivo del sector gas 2002-2015; la segunda etapa (2003 hasta nuestros días) ha estado caracterizada por decisiones estratégicas como el aprovechamiento de los recursos provistos por COLCIENCIAS-SENA para consolidar la infraestructura metrológica, con el fin de brindar trazabilidad a las mediciones de gases en Colombia [3].

## <span id="page-13-2"></span>**2.2 MISION**

"En los laboratorios de calibración y ensayos de la Corporación Centro de Desarrollo Tecnológico del Gas, contribuimos al mejoramiento de la calidad de los procesos, productos y servicios en beneficio de las empresas del sector gas y de la seguridad social en general; realizamos servicios de ingeniería y formación de personal externo a través de jornadas técnicas de intercambio nacional e internacional, fundamentados en nuestro liderazgo tecnológico y en la permanente evaluación de cada una de nuestras actividades manteniendo criterios de competitividad técnica y principios éticos" [4].

## <span id="page-13-3"></span>**2.3 VISION**

"Ser en 2015 el laboratorio líder en investigación y desarrollo tecnológico a nivel nacional, y reconocido en el entorno internacional, por el proceso continuo de aplicación de las ventajas que ofrece la metrología de los fluidos para el desarrollo industrial, mediante la prestación de servicios especializados de calibración y ensayos, acreditados por Organismos Reconocidos, cumpliendo con los requisitos legales aplicables y buscando satisfacer las necesidades del sector con enfoque práctico hacia la sociedad" [4].

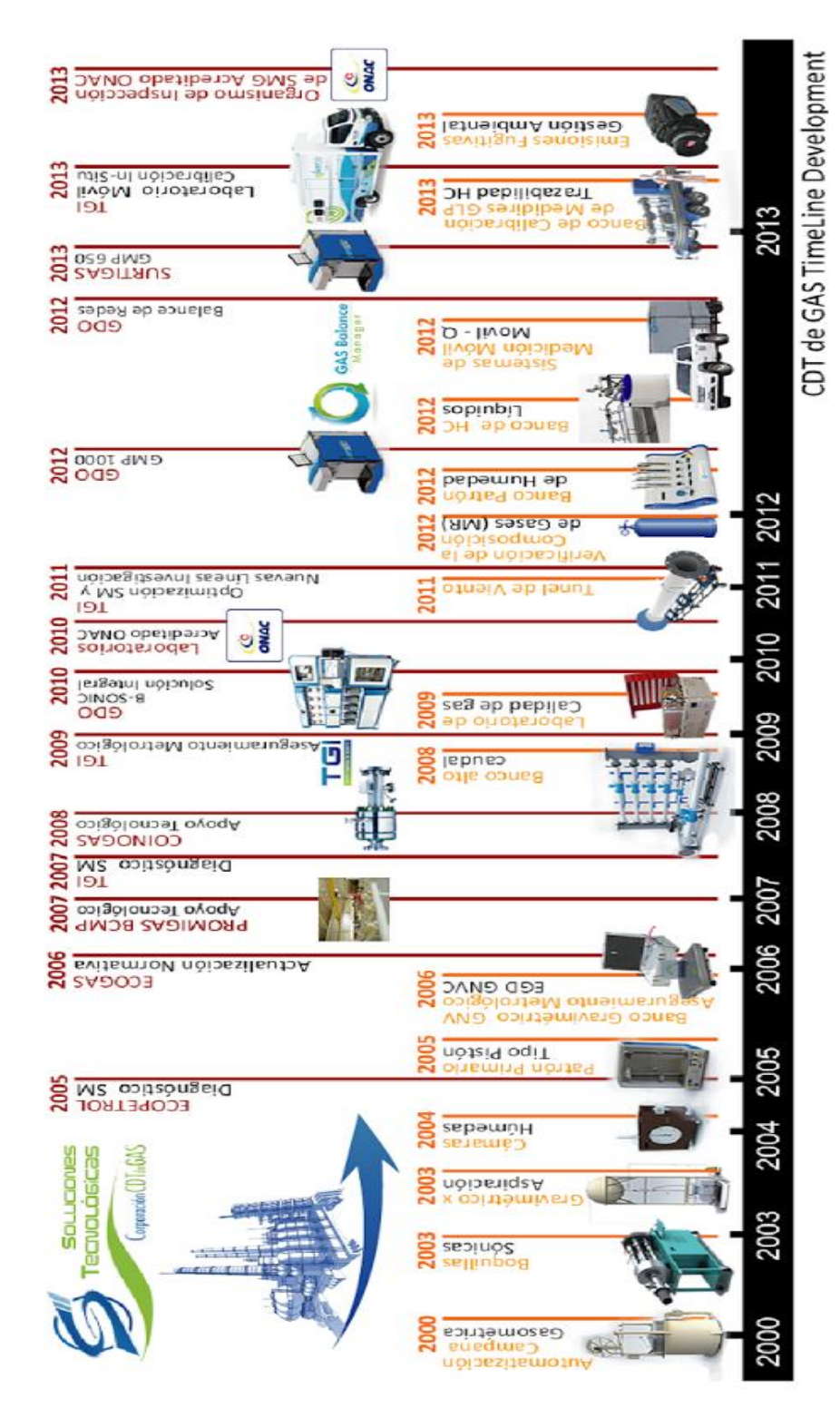

Figura 1Reseña Histórica<sup>1</sup>

<span id="page-14-0"></span><sup>1</sup> Tomada del banco de fotos de la Corporación CDT de Gas

# <span id="page-15-0"></span>**2.4 ACTIVIDAD ECONÓMICA, PRODUCTOS Y SERVICIOS**

Desde su creación La Corporación CDT de GAS se ha mantenido como un ente Independiente para brindar a sus clientes resultados libres de influencias económicas o comerciales, garantizando así, la transparencia de las soluciones entregadas, al mismo tiempo ha mantenido el liderazgo tecnológico en el sector gas, aplicando conceptos inherentes a la metrología de fluidos, mediante la utilización de la investigación aplicada y la constante formación del talento humano, sobresaliendo por la eficacia y eficiencia de sus soluciones, contribuyendo así, a la apropiación de los avances de la ciencia y la tecnología que hacen posible el crecimiento sostenido del sector gas y de la industria colombiana en general [4].

La Corporación CDT de GAS ofrece diferentes servicios como:

- Centro de metrología de fluidos: calibración: volumen y caudal de gases, presión, temperatura, señales eléctricas, volumen y caudal de líquidos, analizadores de gases de chimena "isocinéticos", masas y balanzas, humedad en gas natural y anemometría [5].
- Laboratorio de ensayos: ensayos: pruebas hidrostáticas y neumáticas, equipos y accesorios y fraudes en medición [6].
- Soluciones tecnológicas: diseño, construcción y suministro (sistemas de medición de flujo de fluidos, accesorios y elementos para sistemas de medición, bancos de calibración para laboratorios y/o "in-situ"), consultorías (reingeniería de sistemas de medición, control de balance en redes en fluidos, diseño e implementación de programas de aseguramiento metrológico en redes de fluido y estimación de incertidumbre en operación de sistemas de medición) y asistencia técnica (pre-commissioning, commissioning y start-up) [7].
- Calidad del gas: muestreo gases combustibles, análisis cromatográficos, análisis composición de materiales de referencia gaseosos de gas natural, análisis humedad de gas en línea, análisis contenido de H2S en el gas natural y análisis Metano y CO [8].
- Suministro de software: Metrological Data Management, balance en redes de gas, propiedades del gas natural, herramienta estadística como apoyo en la optimización de sistemas de medición y sistema de información para inventario de sistemas de medición [9].
- Desarrollo sostenible: Medición confiable (detección de emisiones fugitivas), inventario y reporte (emisiones de gases de efecto invernadero) y gestión (energía y optimización de procesos) [10].

 Organismo de Inspección: transporte de gas/generación térmica GNV/industrial/comercial/residencial y analizadores contaminantes del gas natural [11].

## **3 OBJETIVOS**

### <span id="page-17-1"></span><span id="page-17-0"></span>**3.1 OBJETIVO GENERAL**

Diseño e implementación de un control de velocidad de aire para el banco de calibración de medidores de velocidad de gases en la Corporación CDT de GAS.

### <span id="page-17-2"></span>**3.2 OBJETIVOS ESPECIFICOS**

- Definir los parámetros y límites de diseño para generar la estrategia de control en el banco de calibración de velocidad de gases de la corporación CDT de GAS.
- Seleccionar el sistema de generación de flujo.
- Evaluar una plataforma embebida que provea las mejores prestaciones acorde a los requerimientos técnicos y metrológicos del proyecto.
- Implementar un control digital para el ajuste de flujo dentro del banco de calibración.

### **4 MARCO TEORICO**

### <span id="page-18-1"></span><span id="page-18-0"></span>**4.1 Wind Speed Laboratory**

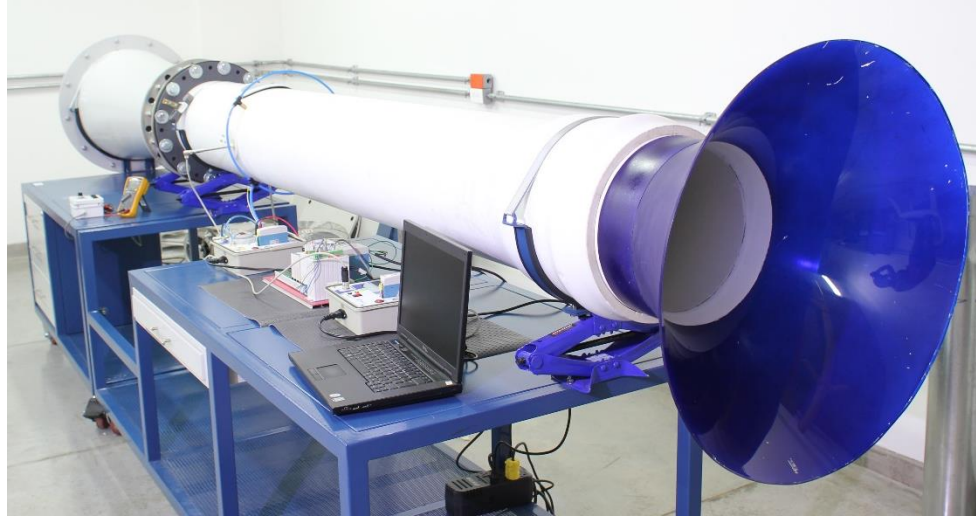

Figura 2 Túnel de viento WSL20<sup>2</sup>

<span id="page-18-2"></span>En el 2009 la Corporación CDT de Gas identificó la necesidad de ofrecer trazabilidad y aseguramiento metrológico para la magnitud velocidad de gases. Esto condujo a que la Corporación hiciera el primer prototipo Túnel de Viento para aplicaciones metrológicas desarrollado en Colombia, las cuales iniciaron en 2013 y dieron como resultado una nueva facilidad denominada WSL20, que corresponde a la abreviación de *"Wind Speed Laboratory 20 m/s"* [12].

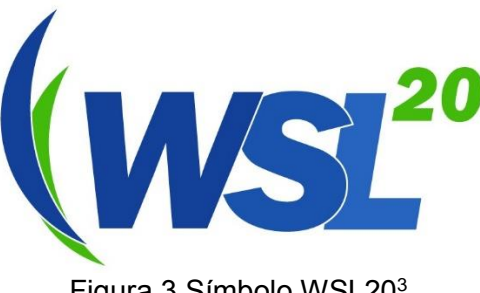

Figura 3 Símbolo WSL20<sup>3</sup>

<span id="page-18-3"></span>El WSL20 se encuentra actualmente disponible para la calibración de instrumentos para la medición de velocidad de gases, contribuyendo a la diseminación de la trazabilidad.

<sup>2</sup> Tomada del banco de fotos de la Corporación CDT de Gas

<sup>3</sup> Tomada del banco de fotos de la Corporación CDT de Gas

## <span id="page-19-0"></span>**4.1.1 Principio de calibración**

La calibración de instrumentos de velocidad de gas se hace comúnmente por comparación, donde el *Master Meter* (MM – el instrumento de referencia) y el *Meter Under Test* (MUT – el instrumento que se está calibrando) son expuestos a un mismo flujo de aire, con velocidad estable y homogénea sobre el área efectiva en que los instrumentos sensan la velocidad. Como la velocidad es una magnitud dinámica, necesita un medio para su reproducción y por eso se utiliza un túnel de viento.

Para desarrollar y caracterizar el WSL20, se selecciona un esquema que se especifica en la [Tabla 1](#page-19-2) ya que posee las ventajas de exponer al MUT y al MM a la misma velocidad de aire y de reducir la influencia de la estabilidad en la generación de velocidad (porque las mediciones se efectúan simultáneamente) [12].

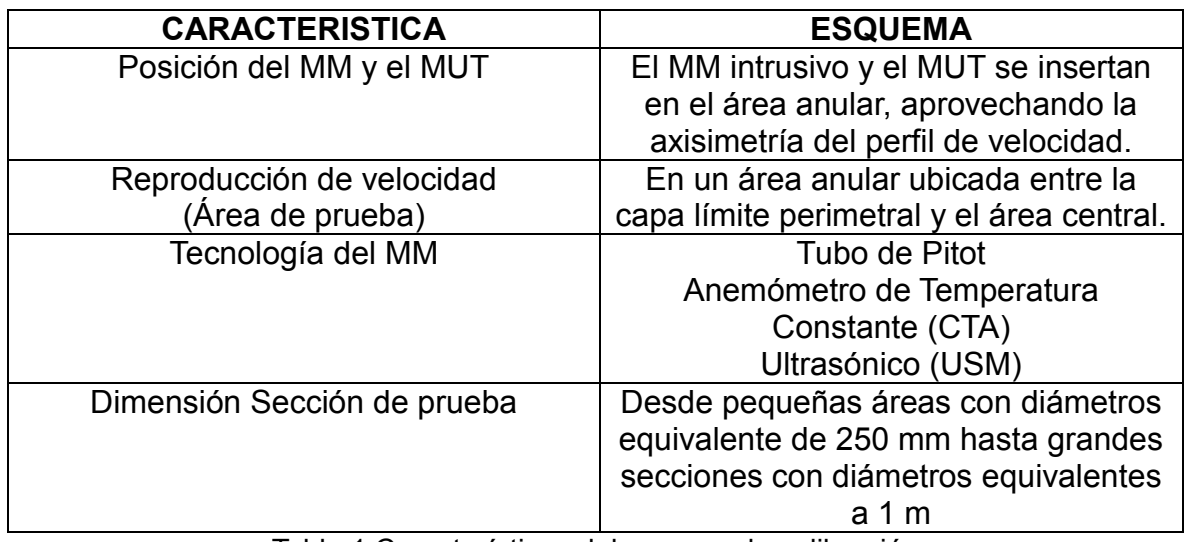

Tabla 1 Características del proceso de calibración

### <span id="page-19-2"></span><span id="page-19-1"></span>**4.1.2 Características**

El túnel de viento WSL20 está conformado por una sección de entrada y adecuación de flujo, una sección de pruebas, una sección de salida y un sistema de generación de flujo, que se encuentra conformado por un difusor de salida y un conjunto de ventiladores, que permiten generar las velocidades de aire requeridas dentro de los intervalos de operación del banco. [\(Figura 4\)](#page-20-0).

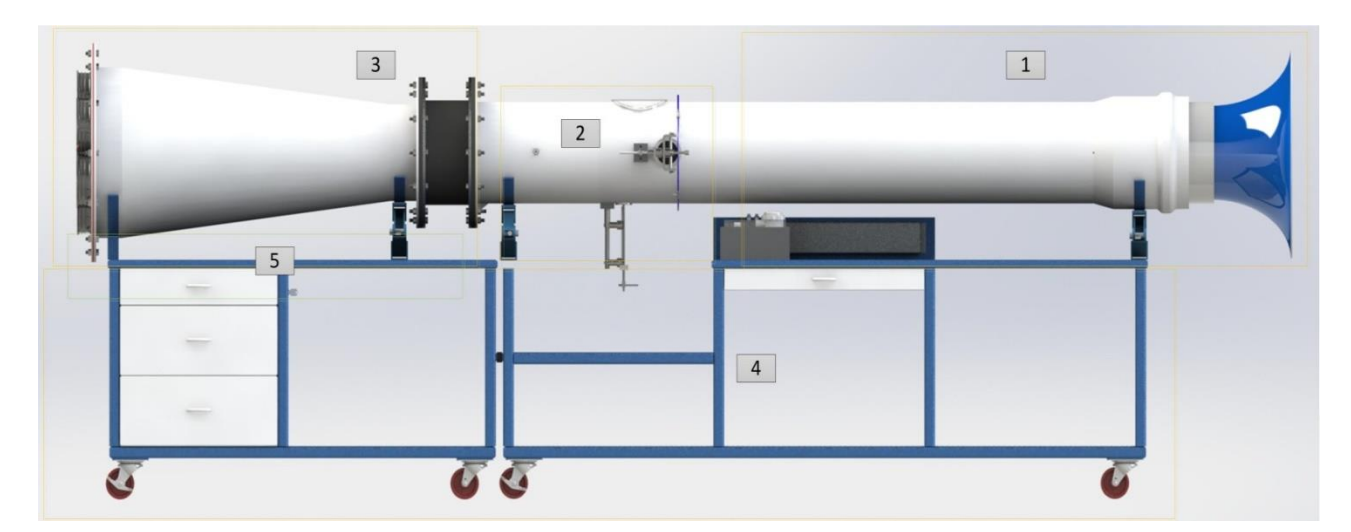

Figura 4 Infraestructura Túnel de viento<sup>4</sup>

- <span id="page-20-0"></span>*1. Sección de entrada y adecuación de flujo*
- *2. Sección de pruebas*
- *3. Sección de salida y generación de flujo*
- *4. Estructura y soporte*
- *5. Ubicación de los elementos de control*

En la [Tabla 2](#page-20-1) se especifica cada una de las características operativas y de infraestructura del túnel de viento.

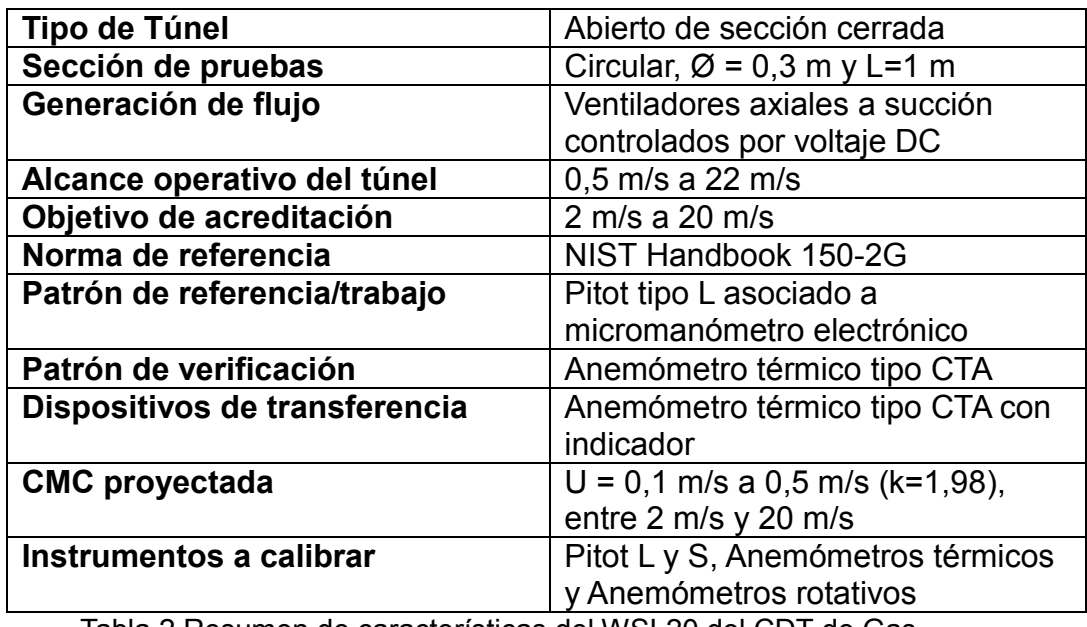

Tabla 2 Resumen de características del WSL20 del CDT de Gas

<span id="page-20-1"></span><sup>4</sup> Tomada del banco de fotos de la Corporación CDT de Gas

## <span id="page-21-0"></span>**4.2 Instrumentos Patrón**

Los dispositivos de transferencia se diseñaron para ser utilizados con dos tipos diferentes de instrumentos patrón: un Tubo Pitot y un Anemómetro tipo CTA; así mismo se implementó el Tubo Pitot como referencia de la velocidad del aire dentro del túnel de viento, para el proceso de control. Por ello es clave conocer el funcionamiento de cada uno para poder realizar el diseño de Hardware correspondiente a las aplicaciones mencionadas anteriormente.

# <span id="page-21-1"></span>**4.2.1 Tubo Pitot**

El tubo Pitot es un tubo hueco de sección circular de pequeño diámetro, doblado en *L* y cuyo eje se alinea con la dirección de la velocidad del flujo [13]. Permite la medición del caudal a través de la cuantificación de la velocidad del flujo utilizando la ecuación de continuidad que se muestra a continuación [14]:

$$
Q = A * V \tag{1}
$$

Donde:

l

Q= Caudal A= Área transversal V= Velocidad del flujo

Debido a que es un medidor indirecto de caudal, se debe conectar a un transmisor diferencial de presión, para generar una señal de corriente de 4 a 20 mA, que posteriormente sea adquirida para determinar la velocidad del flujo de aire.

En su extremo inferior, el tubo Pitot está constituido por dos tubos que detectan la presión en dos puntos distintos, la presión total (pt) y presión estática (ps). (Ver [Figura 5](#page-21-2) )

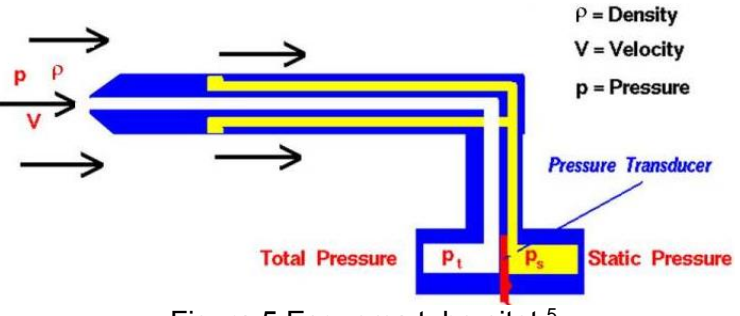

Figura 5 Esquema tubo pitot <sup>5</sup>

<span id="page-21-2"></span>La presión diferencial medida a través del tubo Pitot puede calcularse utilizando la ecuación de Bernoulli, y resulta ser proporcional al cuadrado de la velocidad del

<sup>5</sup> Tomada de http://www.grc.nasa.gov/WWW/k-12/airplane/pitot.html

fluido, según lo demuestra la siguiente ecuación:

$$
P_t - P_s = \rho * \frac{V^2}{2} \tag{2}
$$

$$
V^2 = \sqrt{\frac{2*(P_t - P_s)}{\rho}}
$$
 (3)

Donde: Pt= Presión total Ps=Presión estática ρ = Densidad V= Velocidad

#### **Especificaciones técnicas**

<span id="page-22-2"></span>En la [Tabla 3](#page-22-2) se menciona las especificaciones técnicas del Tubo Pitot implementado.

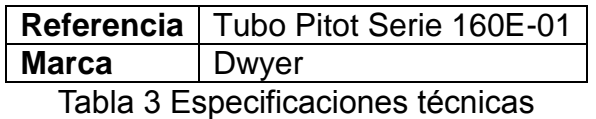

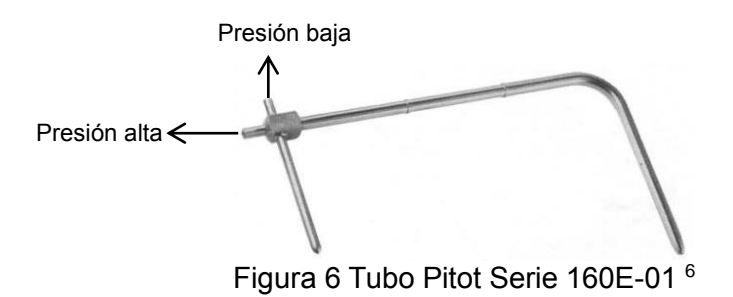

#### <span id="page-22-1"></span><span id="page-22-0"></span>**4.2.2 Anemómetro térmico tipo CTA**

l

Un anemómetro es un instrumento que sirve para medir la velocidad, dirección y fuerza del viento[15]. Dependiendo del arreglo o configuración electrónica utilizada para transducir la velocidad, existen tres tipos comunes, según la variable a mantener constante:

<sup>6</sup> Tomada de "Series 160E Modified Ellipsoidal Pitot Tubes. Operating Instructions-Flow curves"

CCA: Anemómetro de corriente constante CVA: Anemómetro de voltaje constante CTA: Anemómetro de temperatura constante.

En este proyecto se escoge el Anemómetro de temperatura constante para el Túnel de Viento debido a que posee una respuesta rápida y permite evaluar pequeños cambios de velocidad, por lo que facilita la evaluación de los efectos de turbulencia. Aunque sus desventajas radican en lo delicado que es el hilo, debido a sus pequeñas dimensiones y su alta sensibilidad al material articulado, que puede contaminar el sensor y generar desviaciones en su indicación [16].

El principio de funcionamiento de los anemómetros a temperatura constante (CTA) se basa en que la corriente del sensor sufre variaciones conforme cambia la velocidad del flujo, con el objetivo de mantener su resistencia a temperatura constante [17].

Al pasar el flujo de aire se genera un efecto de enfriamiento por convección, que varía la resistencia del hilo. Debido a que ésta depende de la temperatura, es posible relacionar la resistencia del hilo con la velocidad del flujo, a partir de la potencia eléctrica suministrada. Estos anemómetros emplean un lazo de control que mantiene constante la diferencia de temperatura entre el elemento sobrecalentado y el flujo.

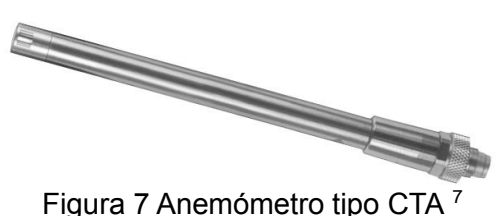

## <span id="page-23-0"></span>**Especificaciones técnicas**

En la [Tabla 4](#page-23-1) se menciona las especificaciones técnicas del anemómetro tipo CTA implementado en el dispositivo de transferencia [18].

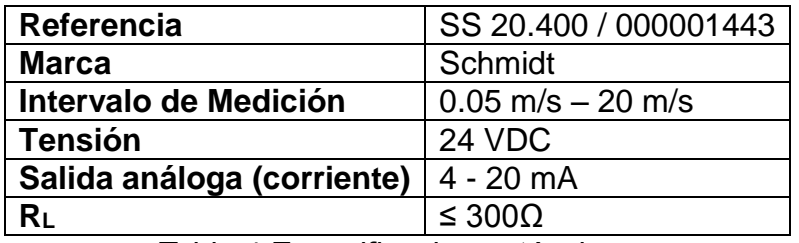

Tabla 4 Especificaciones técnicas

<span id="page-23-1"></span>l <sup>7</sup> Tomada de Flow Sensor SS 20.400 Instructions for Use

# <span id="page-24-0"></span>**4.3 Beaglebone Black**

Es una plataforma de desarrollo de bajo costo y de software open source, usa aun procesador de bajo costo Sitara AM3359AZCZ100 Cortex A8 ARM producida por Texas Instruments.[19]

<span id="page-24-1"></span>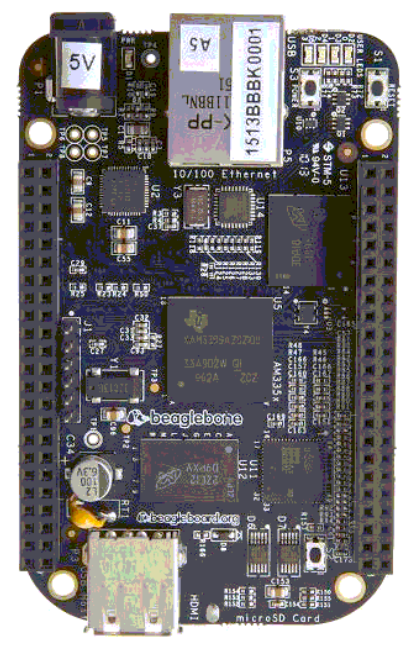

Figura 8 Beaglebone BLack<sup>8</sup>

<sup>8</sup> Tomada de http://beagleboard.org/black

## <span id="page-25-0"></span>**4.3.1 Características**

En la [Tabla 5](#page-25-2) se describe las especificaciones de la Beaglebone Black

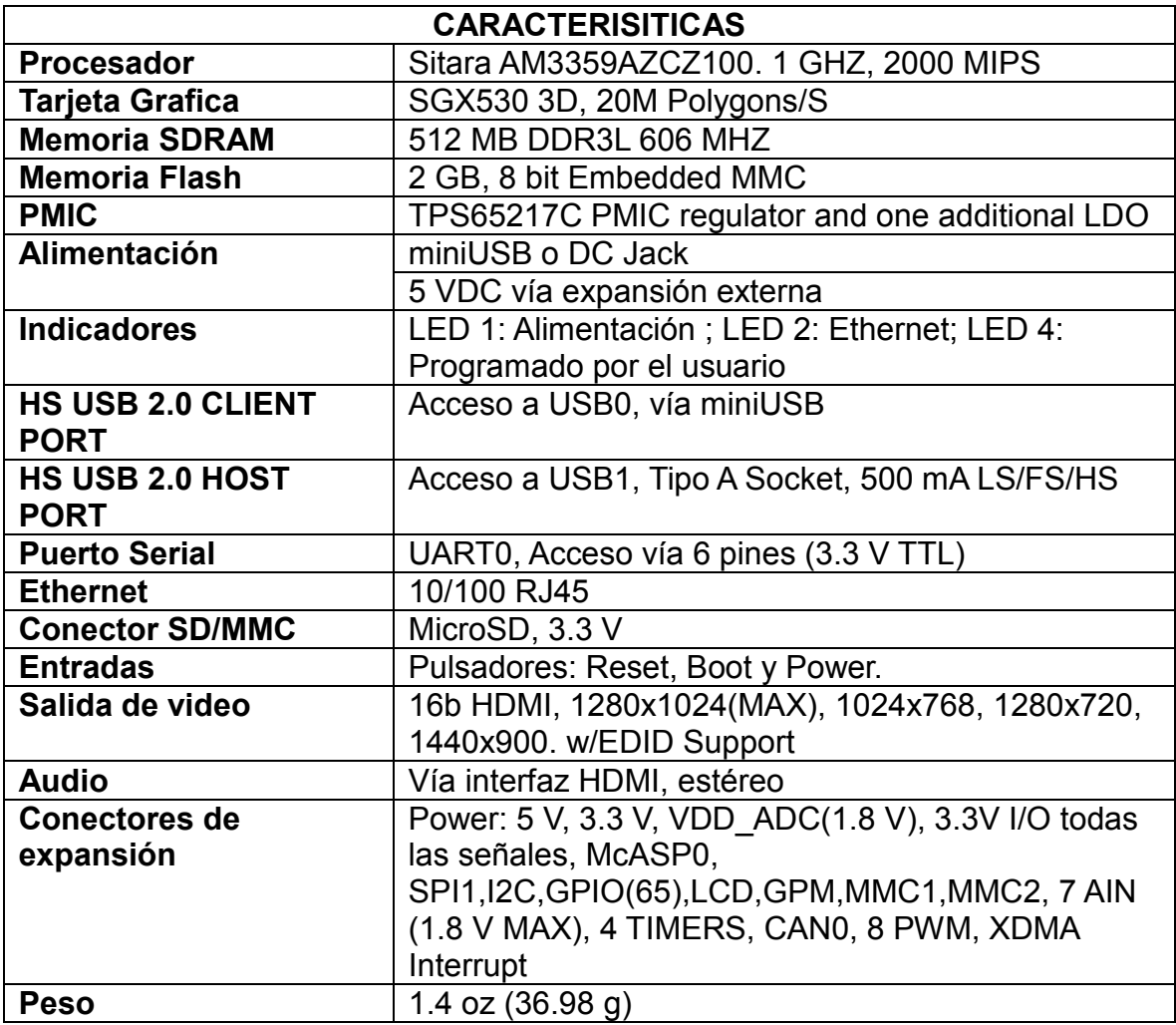

Tabla 5 Lista de Características de la BeagleBone Black

## <span id="page-25-2"></span><span id="page-25-1"></span>**4.4 Qt Creator**

Qt Creator es un Entorno Integrado de Desarrollo o IDE (editor + compilador + depurador) gratuito y fácil de manejar que permite el desarrollo de aplicaciones en entornos MS Windows, Mac OS y Linux. Algunos ejemplos de programas creados con las librerías Qt: Adobe Photoshop Album, Google Earth, KDE, Opera, Skype, VLC media player [20].

## **Características:**

Utiliza lenguaje de programación (C++) orientado a objetos

- Se basa en la **librería gratuita Qt**, que es un conjunto de funciones para la creación de entornos gráficos, programación web, bases de datos, etc.
- Permite realizar programación visual y programación dirigida por eventos:

**Programación visual**: el programador centra su atención en diseñar el aspecto gráfico de la aplicación, la distribución de los elementos visuales (llamados *widgets*: formularios, botones, menús, cuadros de texto, etc.), la interacción entre los mismos, los distintos tipos de ventanas existentes, etc. Un entorno de programación visual se asemeja a un programa de dibujo, donde la imagen es una **ventana** (o **formulario**), y los elementos para dibujar son botones, etiquetas de texto, menús, etc.

**Programación dirigida por eventos**: el programador escribe el código que se ejecutará en respuesta a determinados eventos (llamados *slots*: pulsar un botón, elegir una opción del menú, abrir o cerrar una ventana, etc.). No existe la idea de un control de flujo *secuencial* en el programa, sino que el programador toma el control cuando se dispara un evento. La labor del programador es asociar a cada evento el comportamiento adecuado.

- Posee características avanzadas de IDE: sintaxis coloreada, autocompletado de código, ayuda sensible al contexto, inspector de objetos, diseñador visual, compilador y depurador integrado, etc.
- GUI: Qt Creator permite el diseño e integración de una GUI para proyectos de C ++, permitiendo al programador diseñar y construir widgets y diálogos mediante formularios, los cuales se pueden pre visualizar para verificar el diseño de la GUI.

## **5 DESARROLLO PLAN DE TRABAJO**

### <span id="page-27-1"></span><span id="page-27-0"></span>**5.1 Selección sistema de generación de flujo**

En el siguiente diagrama se especifican los pasos realizados para la selección del sistema de generación de flujo y del sistema embebido; se plantea esta metodología con el fin de abordar todos los parámetros fundamentales en el proceso de selección.

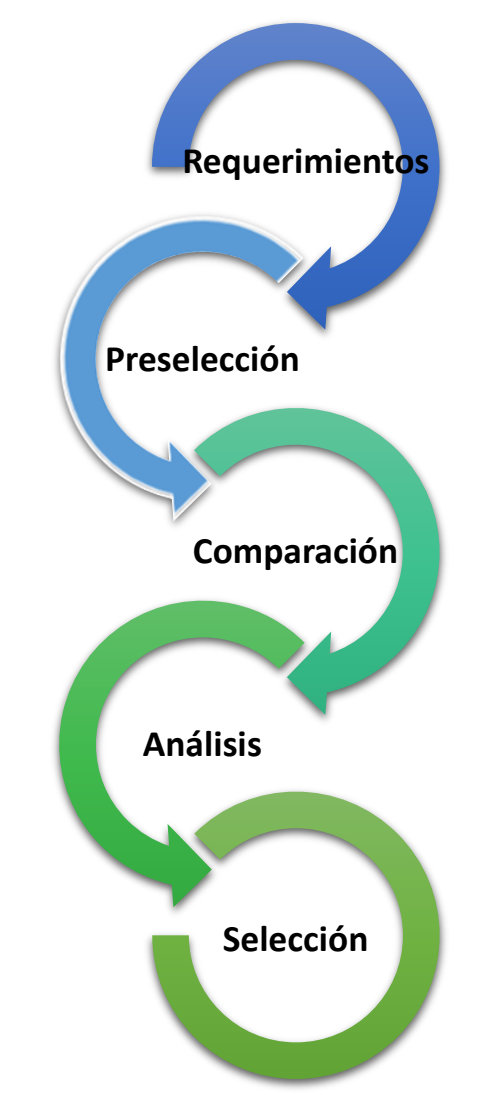

Figura 9 Metodología del proceso de selección

## <span id="page-27-3"></span><span id="page-27-2"></span>**5.1.1 Requerimientos**

Considerando las especificaciones técnicas del Túnel de viento anteriormente descritas, se define que el sistema de generación de flujo debe cumplir con los siguientes requerimientos:

- Generación de velocidades de aire desde 2 m/s hasta 20 m/s.
- Proveer facilidades para realizar control de velocidad en todo su intervalo de operación.
- Tamaño reducido que permita una fácil integración con la estructura del túnel de viento.
- Bajo consumo de energía.

## <span id="page-28-0"></span>**5.1.2 Curva de caída de Presión (ΔP) vs Caudal del Túnel**

Teniendo en cuenta las dimensiones y características del túnel, así como el rango de generación de velocidades de aire (2 m/s hasta 20 m/s), o su equivalente en caudal (0 m<sup>3</sup>/h hasta 5000 m<sup>3</sup>/h), se propone determinar la curva de la caída de "Presión (ΔP) vs Caudal", con el fin de conocer el comportamiento de la planta y de esta forma realizar una comparación con los sistemas de generación disponibles en el mercado, permitiendo discernir cuál cumple con los requerimientos exigidos.

Para obtener la curva se empleó la herramienta de cálculo "Pressure Drop", dicha herramienta entrega el valor de ΔP para un determinado valor de caudal, a partir de los parámetros de la tubería y del medio [21].

Los siguientes parámetros se usan como datos de entrada para la herramienta de cálculo [\(Figura 10\)](#page-29-0):

- **Diámetro sector de pruebas [mm]** 300 **Área del ducto [m<sup>2</sup> ]** 0,0661 **Longitud [m]** 4,00 **Rugosidad [mm]** 0,02
- Características de la tubería

Características del Fluido

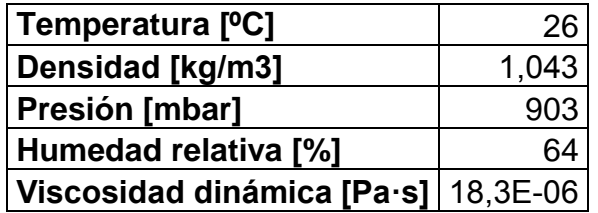

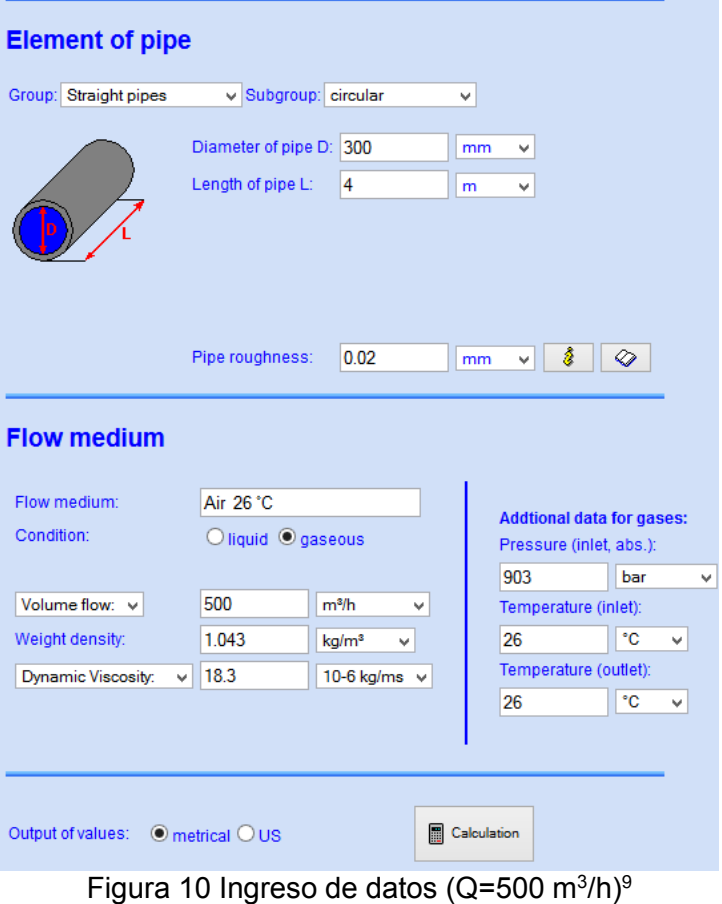

<span id="page-29-0"></span><sup>9</sup> Tomado de http://www.pressure-drop.com/

Después de ingresar los datos se selecciona la opción "Calculation", la cual, proporciona el valor de la caída de presión correspondiente al valor de caudal ingresado [\(Figura 11\)](#page-30-0).

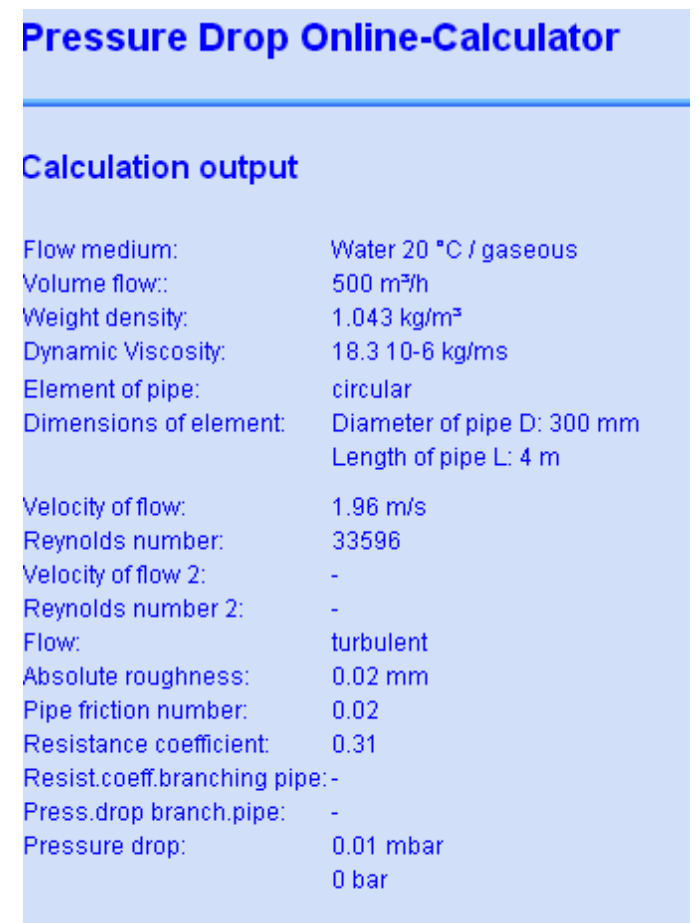

<span id="page-30-0"></span>Figura 11 Calculo caída de presión (Q=500 m $3/h$ )  $10$ 

<sup>10</sup> Tomado de http://www.pressure-drop.com/

El proceso anterior se realiza para cada punto de caudal requerido. En este caso se tomaron 16 puntos obteniendo los siguientes resultados:

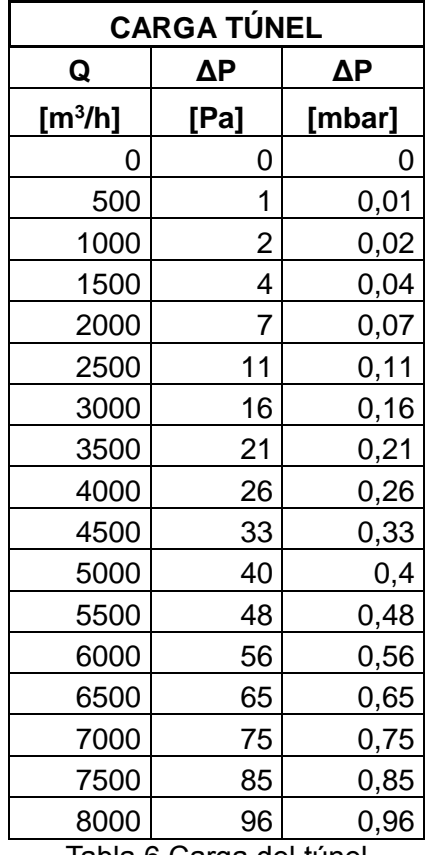

Tabla 6 Carga del túnel

<span id="page-31-1"></span>Los datos de la [Tabla 6](#page-31-1) son graficados, con el fin de obtener la curva ΔP vs Caudal de la carga del túnel [\(Figura 12\)](#page-31-0)

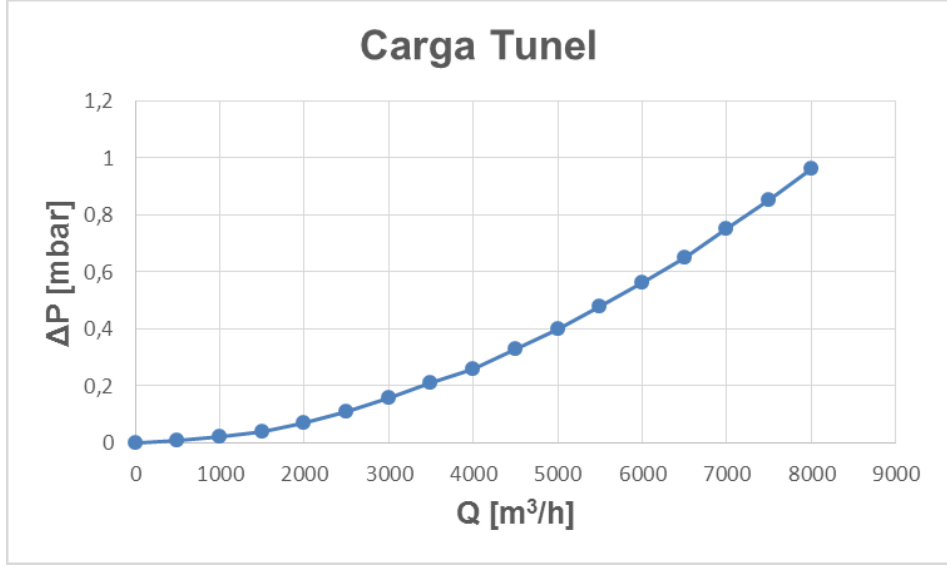

<span id="page-31-0"></span>Figura 12 Curva ΔP vs Caudal de la carga del túnel

### <span id="page-32-0"></span>**5.1.3 Comparación técnica entre los sistemas de generación preseleccionados**

Para seleccionar un sistema de generación de flujo es necesario conocer las especificaciones técnicas que permitan discernir si el modelo puede generar el flujo deseado para el proceso. En la [Tabla 7](#page-32-2) se observa los datos técnicos de cada uno de los modelos preseleccionados, con el fin, de comparar y determinar el sistema más adecuado a nivel técnico y de costos.

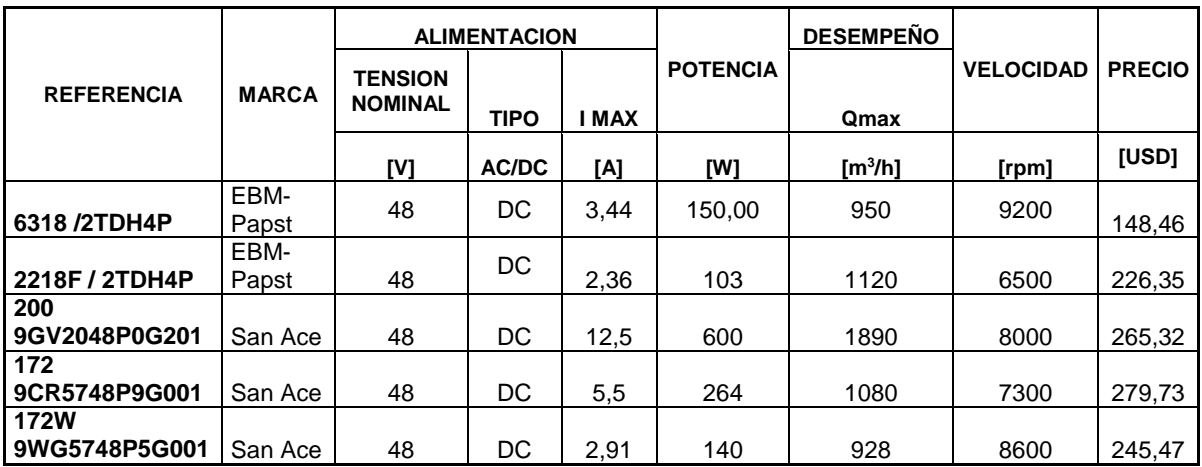

Tabla 7 Comparación de los sistemas de generación preseleccionados

### <span id="page-32-2"></span><span id="page-32-1"></span>**5.1.4 Curva ΔP vs Caudal para cada uno de los sistemas de generación preseleccionados**

Las Curvas ΔP vs Caudal se obtuvieron de las hojas de datos de cada uno de los sistemas de generación, en la [Figura 13](#page-34-0) se observa la curva de cada modelo, dichas curvas permiten identificar el desempeño y los puntos de trabajo de cada uno de los sistemas de generación en bajos y altos caudales.

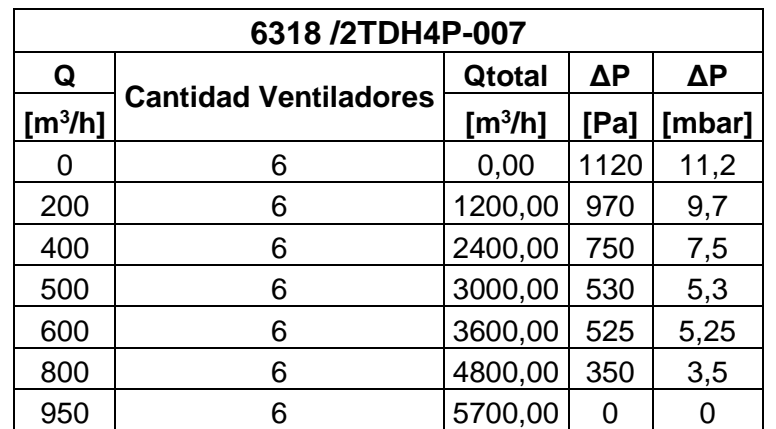

<span id="page-32-3"></span>Tabla 8 Valores de variación de presión para el modelo 6318 /2TDH4P-007 [22]

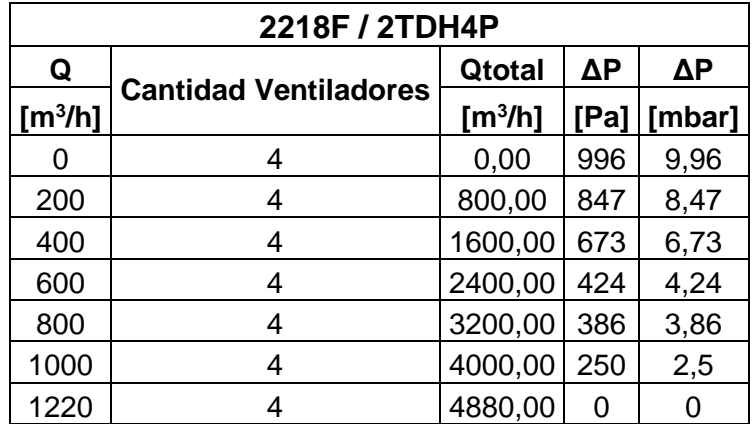

<span id="page-33-0"></span>Tabla 9 Valores de variación de presión para el modelo 2218F / 2TDH4P [23]

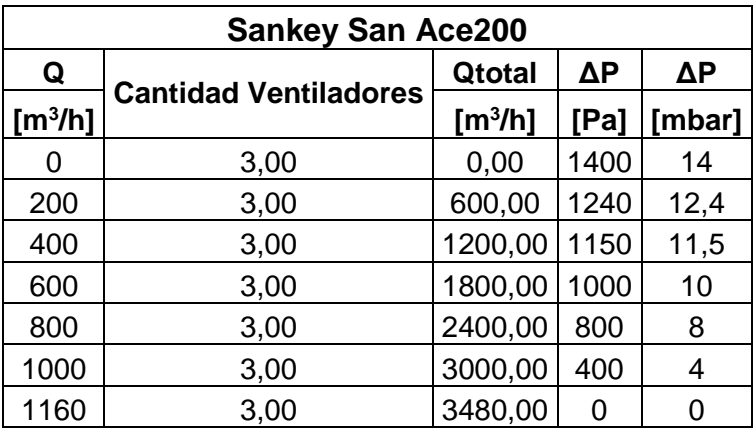

<span id="page-33-1"></span>Tabla 10 Valores de variación de presión para el modelo Sankey San Ace200 [24]

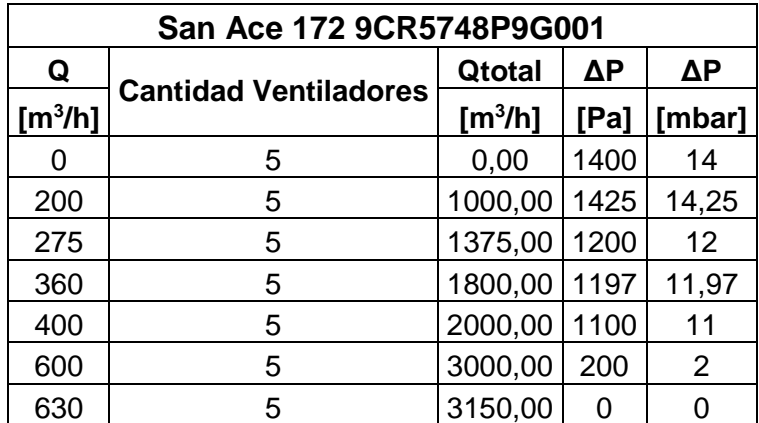

<span id="page-33-2"></span>Tabla 11 Valores de variación de presión para el modelo San Ace 172 9CR5748P9G001 [25]

| San Ace 172W 9WG5748P5G001 |                              |                     |      |            |  |
|----------------------------|------------------------------|---------------------|------|------------|--|
| Q                          | <b>Cantidad Ventiladores</b> | Qtotal              | ΔP   | $\Delta P$ |  |
| [m <sup>3</sup> /h]        |                              | [m <sup>3</sup> /h] | [Pa] | [mbar]     |  |
| O                          | 7,00                         | 0,00                | 1000 | 10         |  |
| 180                        | 7,00                         | 1260,00             | 700  | 7          |  |
| 200                        | 7,00                         | 1400,00             | 670  | 6,7        |  |
| 225                        | 7,00                         | 1575,00             | 600  | 6          |  |
| 300                        | 7,00                         | 2100,00             | 510  | 5,1        |  |
| 410                        | 7,00                         | 2870,00             | 400  | 4          |  |
| 500                        | 7,00                         | 3500,00             | 100  |            |  |
| 550                        | 7,00                         | 3850,00             | O    |            |  |

Tabla 12 Valores de variación de presión para el modelo San Ace 172W 9WG5748P5G001 [26]

<span id="page-34-1"></span>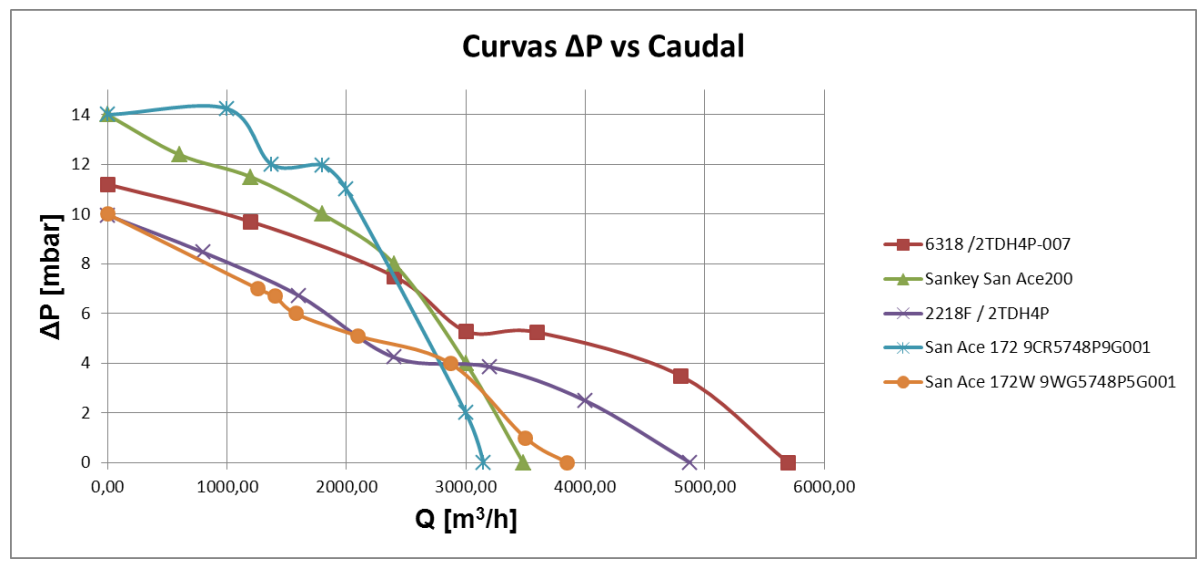

Figura 13 Curvas ΔP vs Caudal de cada uno de los ventiladores

<span id="page-34-0"></span>El proceso de selección del sistema de generación de flujo, a través del análisis de las curvas de ∆P vs Caudal permite evaluar el desempeño de los sistemas en consideración, con el fin de observar como el Caudal Q, representado en el eje de las abscisas, disminuye a medida que aumenta la caída de presión (eje de ordenadas) siendo el caudal máximo cuando la caída de presión es 0 [mbar]. De esta forma se observa que la curva proporciona de forma gráfica los puntos de trabajo de los sistemas de generación en función de la presión exigida.

Una vez obtenidas las curvas de ΔP vs Caudal del túnel y de los sistemas de generación, se prosigue al proceso de comparación, con el fin de determinar qué modelo se adecua a los requerimientos del túnel.

#### <span id="page-35-0"></span>**5.1.5 Comparación de las curvas ΔP vs Caudal de la carga del túnel con la de los sistemas de generación de flujo**

En la [Figura 14](#page-35-1) se observa las curvas ΔP vs Caudal de la carga del túnel y de los sistemas de generación de flujo, esta comparación se realiza con el fin de determinar si los modelos son capaces de generar el caudal exigido por el proceso de calibración, en este caso, se maneja un rango 0 a 5000 m<sup>3</sup>/h.

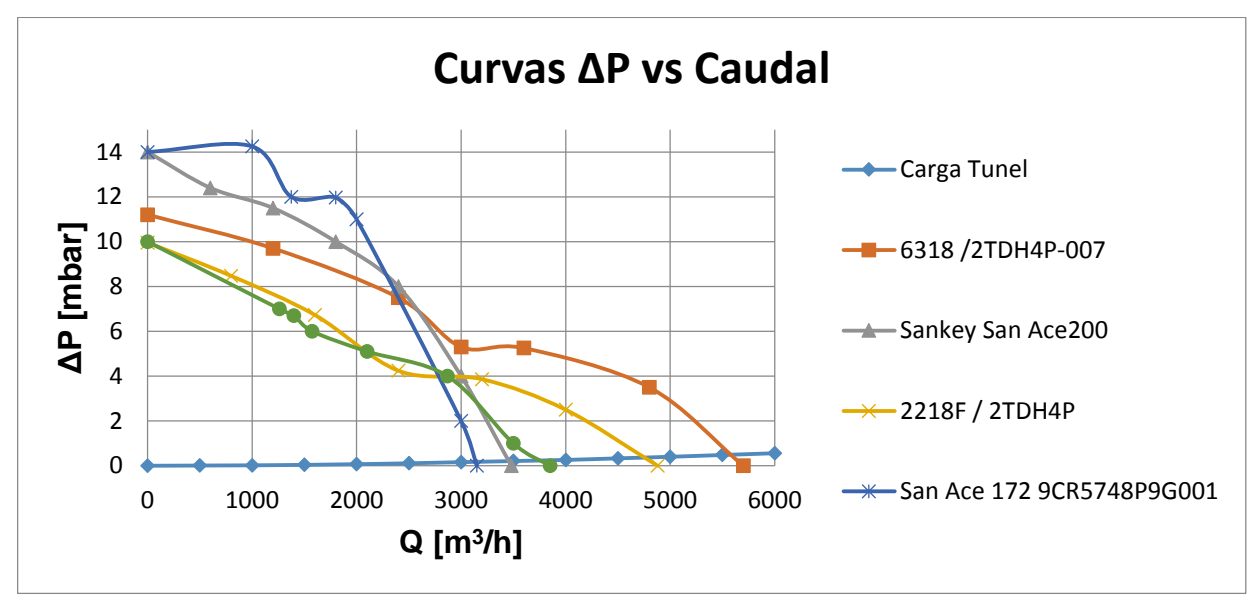

<span id="page-35-1"></span>Figura 14 Comparación curvas ΔP vs Caudal de la carga del túnel con la de los sistemas de generación de flujo

A partir de la [Figura 14](#page-35-1) se puede conocer el valor del caudal máximo capaz de generar cada modelo, los cuales son consignados en la [Tabla 13.](#page-35-2)

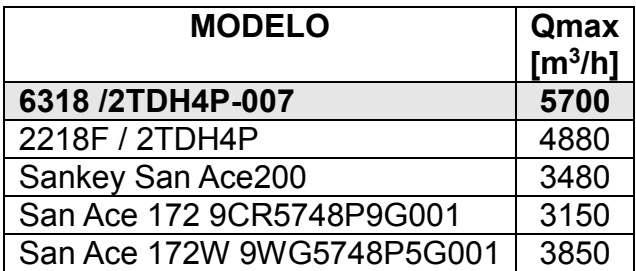

Tabla 13 Caudal máximo para cada sistema de generación de flujo

<span id="page-35-2"></span>Teniendo como criterios el valor de caudal máximo, dimensión, consumo y facilidad de control, se seleccionó el modelo **6318 /2TDH4P-007** de la maca EBM-Papst, la cual cumple con el caudal máximo exigido, además de contar con la facilidad para el control de velocidad, a partir de la variación de tensión, entre un rango de 0 a 5 VDC.

## <span id="page-36-0"></span>**5.2 Plataforma embebida**

Dentro del marco de acreditación del banco de calibración, se requiere que el proceso de calibración sea automatizado, con el fin de disminuir posibles errores del metrólogo, mejorar las condiciones de repetibilidad y reducir el tiempo de calibración y de generación de resultados, por ello se plantea el uso de una plataforma embebida.

# <span id="page-36-1"></span>**5.2.1 Requerimientos**

El sistema embebido seleccionado debe cumplir con una serie de requerimientos propios del control, adquisición y registro de datos. Por ello se ha distribuido en módulos [\(Figura 15\)](#page-36-2) las actividades fundamentales, las cuales se describen a continuación:

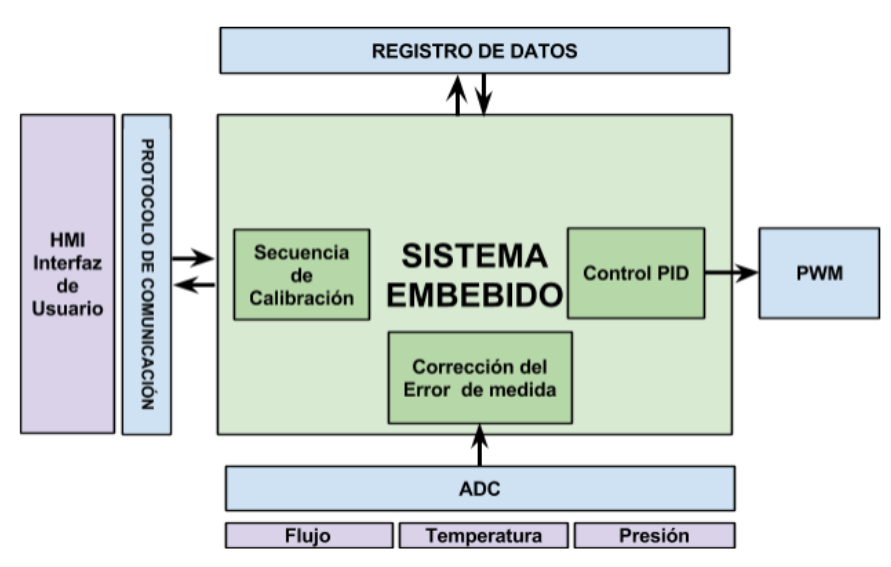

Figura 15 Módulos de control y adquisición de datos<sup>11</sup>

# <span id="page-36-2"></span>1. Interfaz de usuario

Se plantea la implementación de una interfaz, que permita el ingreso, por parte del metrólogo, de los datos requeridos en el proceso de calibración de medidores de velocidad.

Requerimientos:

 Se debe permitir el ingreso del alcance de calibración con un máximo de 10 puntos (valores de velocidad) y su secuencia de ejecución (en ascenso o descenso)

l <sup>11</sup> Fuente Autor

- Datos del servicio: solicitante, dirección, fecha de recepción, ID del servicio, persona que realiza la calibración.
- Datos del instrumento de medición: modelo, fabricante, designación, número de serie, tipo de medidor.
- Especificaciones: estado, Qmin, Qmax, tipo de señal de salida
- Visualización de los valores entregados por los instrumentos de medida
- Botones (siguiente, atrás)

## 2. Adquisición de datos

Tiene el propósito de realizar el muestreo de las señales de analógicas entregadas por los instrumentos.

Requerimientos:

- Conversión A/D
- Frecuencia mínima de muestreo de 1 Hz
- Variables de entrada: Señal de salida del MUT, señal de dispositivos independientes con salida de 4 a 20 mA, Temperatura (RTD PT-100) y Presión barométrica.
- 3. Registro o histórico de los datos

En esta etapa se plantea la implementación de una aplicación para el registro de datos adquiridos en cualquier formato para su posterior análisis.

Requerimientos: Máximo 2MB de memoria

### 4. Señal PWM

Se requiere la generación de una señal PWM, a partir de la cual se va a controlar el sistema de generación de flujo.

### 5. Sistema Embebido (Módulo central)

Se plantea la implementación de un sistema embebido que permita automatizar las actividades propias del proceso de calibración.

Requerimientos:

- Posibilidad de usar un sistema operativo (Linux, Android)
- Posibilidad de conexión de una pantalla para la visualización de la plataforma de calibración.
- Salida de PWM (señal de control).
- Entradas analógicas con ADC.
- Puerto Ethernet

Conexión de teclado y mouse.

### <span id="page-38-0"></span>**5.2.2 Sistemas preseleccionados**

Los sistemas embebidos preseleccionados son la BeagleBone Black, Beagle Board –xM y Raspberry Pi, en la [Tabla 14](#page-38-1) se observa la comparación de los parámetros de cada sistema, con el fin de determinar cuál cumple con los requerimientos anteriormente planteados.

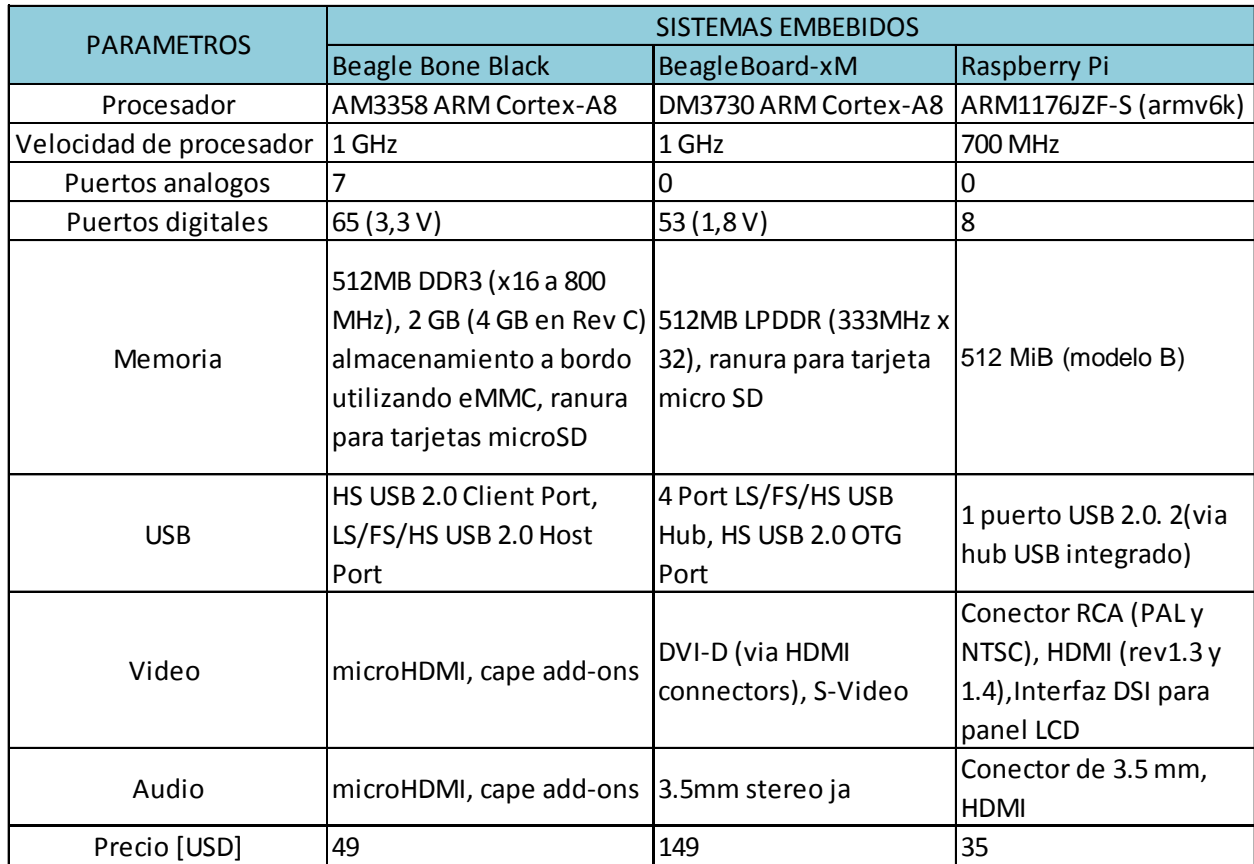

Tabla 14 Comparación de los sistemas embebidos preseleccionados [27][28]

<span id="page-38-1"></span>El primer filtro analizado es el costo, por lo tanto, se elimina la opción de la BeagleBoard-xM, ya que la Beagle Bone Black y la Raspberry Pi, realizan la misma función, pero son más económicas.

El procesador es tal vez el factor más importante para determinar la velocidad de funcionamiento del sistema. De acuerdo a las especificaciones, la Beagle Bone Black posee un procesador de 1 GHz y la Raspberry Pi un procesador de 700 MHz, por lo tanto, el procesador de la Beagle Bone Black es casi dos veces más rápida que el procesador de la Raspberry Pi, por otra parte, una de las carencias de la tarjeta Raspberry Pi es, sin duda, la falta de una entrada analógica, ya que para el proceso que deseamos controlar hay 5 entradas analógicas, lo que implicaría

adquirir un conversor analógico-digital, problema, que no tiene la Beagle Bone Black que posee 7 puertos analógicos [28].

Teniendo en cuenta el análisis anterior se decidió escoger la Beagle Bone Black para realizar el control de la velocidad del aire, la interfaz de usuario, adquisición e historización de datos.

# <span id="page-39-0"></span>**5.3 Módulo de Adquisición de Datos**

En la [Figura 16](#page-39-2) se observa el diagrama de bloques con las conexiones de la Beaglebone Black hacia los dispositivos electrónicos externos. El conjunto de las variables de entrada está conformado por: el Master Meter, dispositivos con salida de 4-20 mA, un barómetro y una RTD PT-100 y el conjunto de circuitos electrónicos para la adecuación de las señales de entrada por los circuitos 1, 2, 3 y 4; los circuitos electrónicos 1, 3 y 4 se integran en la *Daughterboard*.

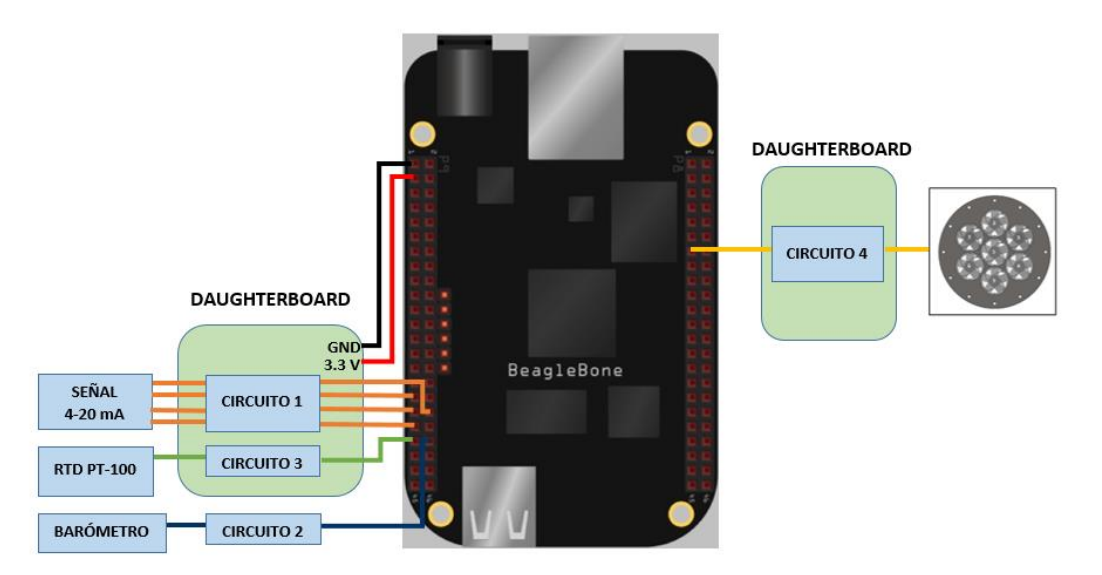

Figura 16 Conexiones de los periféricos externos a la BeagleBone Black<sup>12</sup>

# <span id="page-39-2"></span><span id="page-39-1"></span>**5.3.1 Circuito No 1**

El circuito 1 convierte una señal de corriente de 4 a 20 mA en una señal de tensión de 0 a 1.8 V, con el fin de usar toda la ventana de entrada del convertidor análogo digital de la Beaglebone Black y así maximizar la resolución del sistema. El circuito implementado se muestra en la Figura 17 [Circuito electrónico No](#page-40-0) [1Figura 17](#page-40-0) .

<sup>12</sup> Fuente Autor

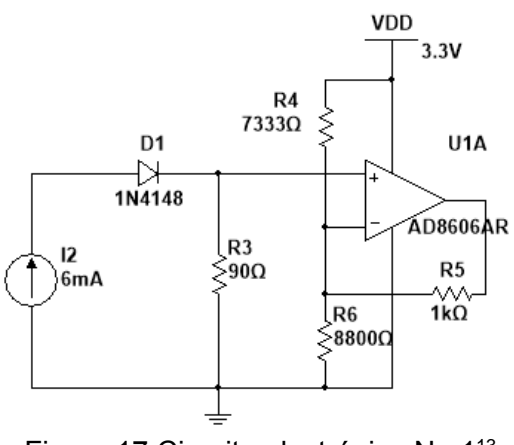

Figura 17 Circuito electrónico No 1<sup>13</sup>

<span id="page-40-0"></span>Las ecuaciones utilizadas para el cálculo de los componentes del circuito son las siguientes:

$$
R3 * I_{IN\,MAX} = 1.8\,V\tag{4}
$$

 $Gain = \frac{\Delta Vout}{\Delta L}$  $\Delta I_{IN}$ ( 5 )

$$
\frac{R4}{R5||R6} = \frac{Gain}{R3} - 1\tag{6}
$$

$$
\frac{R5}{R4} = \frac{1}{Vref} * \left[ 4 mA * R3 * \left( 1 + \frac{R5}{R4||R6} \right) \right]
$$
 (7)

Implementando las ecuaciones anteriormente propuestas y teniendo en cuenta que la tensión de referencia es de 3.3 V y suponiendo que R5= 1kΩ, se obtienen los siguientes valores:

| <b>VARIABLE</b> | <b>VALOR</b>     |  |
|-----------------|------------------|--|
| R3              | 90 $\Omega$      |  |
| R4              | $7333.33 \Omega$ |  |
| R5              | 1000 $\Omega$    |  |
| R6.             | 8800.048 Ω       |  |

Tabla 15 Valores componentes circuito No 1

<span id="page-40-1"></span><sup>13</sup> Fuente Autor

### <span id="page-41-0"></span>**5.3.2 Circuito No 2**

El circuito No 2 se diseña con la finalidad de amplificar la señal de salida del barómetro (56.6 mV – 72,3 mV) a un valor de tensión entre 0 a 1.8 V.

El diseño se basó en el libro OP AMPS FOR EVERYONE (Tercera edición) de Bruce Carter y Ron Mancini [29], específicamente en el diseño a partir de la forma de la ecuación obtenida:

 $v=mx - b$ 

El circuito planteado por el libro es el siguiente:

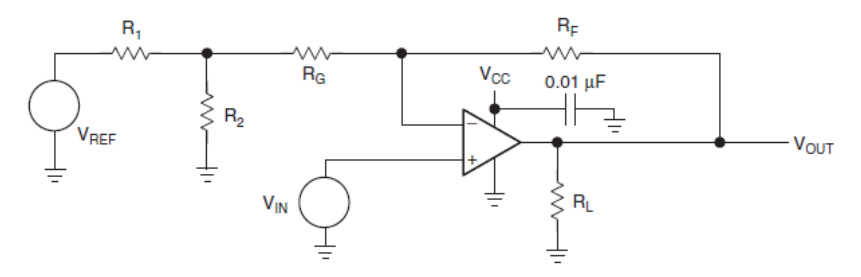

Figura 18 Circuito Electrónico No 2

<span id="page-41-1"></span>El cálculo de los valores de los elementos del circuito de la [Figura 18,](#page-41-1) se diseña a partir de la ecuación de la señal de salida (Vout) que relaciona cada término de la ecuación (8) con la ecuación de la recta, siendo m la pendiente y b el intercepto.

$$
V_{OUT} = V_{IN} \left(\frac{R_F + R_G + R_1 || R_2}{R_G + R_1 || R_2}\right) - V_{REF} \left(\frac{R_2}{R_1 + R_2}\right) \left(\frac{R_F}{R_G + R_1 || R_2}\right)
$$
(8)

$$
m = \frac{R_F + R_G + R_1 || R_2}{R_G + R_1 || R_2} \tag{9}
$$

$$
|b| = V_{REF} \left(\frac{R_2}{R_1 + R_2}\right) \left(\frac{R_F}{R_G + R_1 || R_2}\right) \tag{10}
$$

Implementando las ecuaciones anteriormente propuestas y suponiendo que RL= 10 kΩ, RG= 20 kΩ y R2= 820 Ω se obtienen los siguientes valores:

| <b>VARIABLE</b> | <b>VALOR</b>      |  |
|-----------------|-------------------|--|
| R1              | 71044,8 Ω         |  |
| R <sub>2</sub>  | $820 \Omega$      |  |
| RF              | 2273 KΩ           |  |
| RG              | $20 K\Omega$      |  |
| RL              | 10 K <sub>Q</sub> |  |

Tabla 16 Valores componentes circuito No 2

### <span id="page-42-3"></span><span id="page-42-0"></span>**5.3.3 Circuito No 3**

El circuito No 3 convierte la salida de la RTD (resistance temperature detector) en una señal de tensión de 0 a 1.8 V. El circuito implementado se muestra en la [Figura](#page-42-2)  20 [Circuito electrónico No](#page-42-2) [3Figura 20](#page-42-2)

<span id="page-42-1"></span>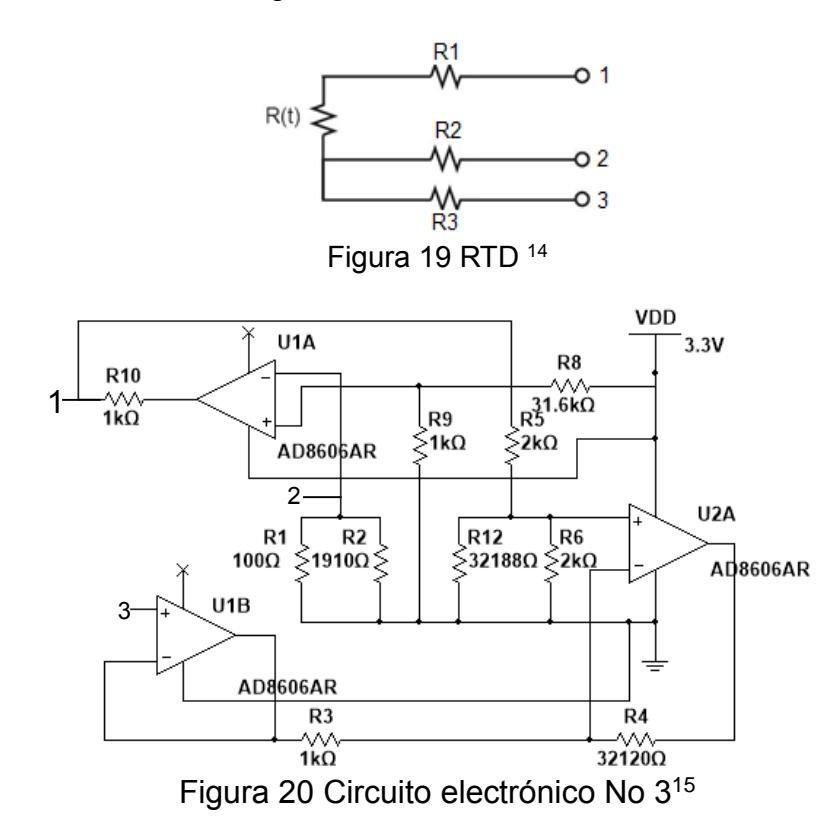

<span id="page-42-2"></span>Las ecuaciones utilizadas para el cálculo de los componentes del circuito son las siguientes:

$$
Vout = \frac{Vr}{2R_0} * \frac{R4}{R3} \Delta R \tag{11}
$$

<sup>15</sup> Fuente Autor

<sup>14</sup> Tomada de http://conbotassucias.wordpress.com/2012/09/14/pt100-rtd/

$$
Gain = \frac{Vr}{2R_0} * \frac{R4}{R3} = \frac{Vout}{\Delta R}
$$
 (12)

$$
Vr = R0 * LS \tag{13}
$$

$$
R4 = 32.12 \times 1 \, k\Omega = 32.12 \, k\Omega \tag{14}
$$

$$
R8 = \frac{(Vref-Vr)*R9}{Vr} \tag{15}
$$

$$
R6' = 2 k\Omega * \frac{32.12}{2 + 32.12} = 1.883 k\Omega
$$
 (16)

$$
R6' = R6||R12 \tag{17}
$$

Implementando las ecuaciones anteriormente propuestas y suponiendo que LS= 1 mA,  $R_0$ = 100 Ω, R3 = 1kΩ, R9 = 1kΩ, R10 = 1kΩ y R5 = 2 kΩ se obtuvieron los siguientes valores:

| <b>VARIABLE</b> | <b>VALOR</b> |  |
|-----------------|--------------|--|
| R0              | $100 \Omega$ |  |
| R3              | 1 K $\Omega$ |  |
| R4              | $32.12$ KQ   |  |
| R5              | $2 K\Omega$  |  |
| R6              | $2 K\Omega$  |  |
| R9              | 1 $K\Omega$  |  |
| <b>R10</b>      | 1 $K\Omega$  |  |
| <b>R12</b>      | 32.188 KΩ    |  |
| Gain            | 16.06 mA     |  |

Tabla 17 Valores componentes circuito 3

### <span id="page-43-1"></span><span id="page-43-0"></span>**5.3.4 Circuito No 4**

El circuito No 4 se diseñó con el fin de generar una tensión entre 0 V y 5 V a partir de una señal PWM, requerida para el control de los ventiladores.

El circuito consta de:

 Una etapa de amplificación: la señal PWM en estado alto genera una tensión de 3.3 V, pero se requiere que sea de 5 V, por ello se plantea una etapa de amplificación usando transistores NPN.

 Filtro pasa bajo: con el filtrado de la señal se busca obtener un valor de tensión continua a partir de la eliminación de la señal de alterna del PWM.

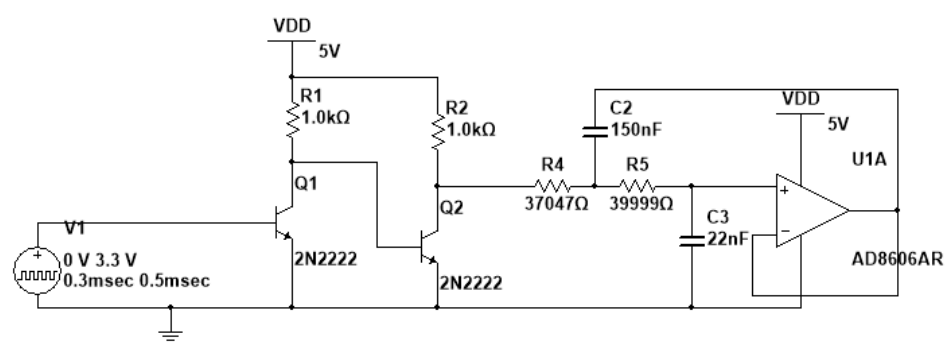

Figura 21 Circuito electrónico No 4<sup>16</sup>

### <span id="page-44-1"></span>Cálculos:

## **Filtro pasa bajo Sallen Key de segundo orden**

Datos:  $a_1 = 1,065$ ;  $b_1 = 1,9305$ ;  $f_c = 100$  Hz;  $C_1 = 22$  nF

$$
C_2 \ge C_1 * \frac{4 * b_1}{a_1^2} = 22x10^{-9} * \frac{4 * 1,9305}{1,065^2} = 150 nF
$$

$$
R_{1,2} = \frac{a_1 * C_2 \pm \sqrt{a_1^2 * C_2^2 - 4 * b_1 * C_1 * C_2}}{4 * \pi * f_c * C_1 * C_2}
$$

$$
R_1 = \frac{1,065*150x10^{-9} - \sqrt{1,065^2*(150x10^{-9})^2 - 4*1,9305*22x10^{-9}*150x10^{-9}}}{4*\pi*100*22x10^{-9}*150x10^{-9}}
$$

 $R_1 = 37046,77 \Omega$ 

$$
R_2 = \frac{1,065*150x10^{-9} + \sqrt{1,065^2*(150x10^{-9})^2 - 4*1,9305*22x10^{-9}*150x10^{-9}}}{4*\pi*100*22x10^{-9}*150x10^{-9}}
$$
  

$$
R_2 = 39998,69 \text{ }\Omega
$$

### <span id="page-44-0"></span>**5.3.5 Daughterboard**

En la [Figura 22](#page-45-0) se muestra el layout de la daughterboard, compuesta por los circuitos 1,3 y 4 y en la [Figura 23](#page-45-1) el circuito electrónico 2. Las tarjetas están diseñadas con dos capas: una TOP y una BOTTOM. En la capa Top se realiza las conexiones entre los elementos electrónicos y los circuitos integrados, ya que se decidió utilizar dispositivos tipo SMD; en la capa BOTTOM se encuentra el plano

<sup>16</sup> Fuente Autor

de tierra y algunas conexiones que no se pudieron realizar el la capa TOP. El diseño se realiza utilizando el software Eagle 7.1

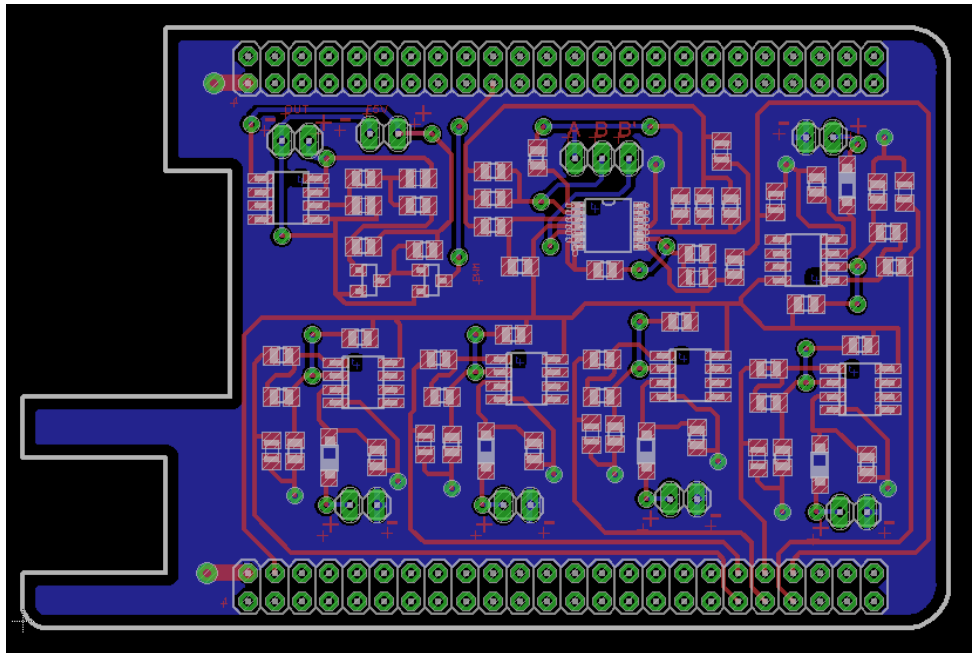

Figura 22 Layout Daughterboard<sup>17</sup>

<span id="page-45-0"></span>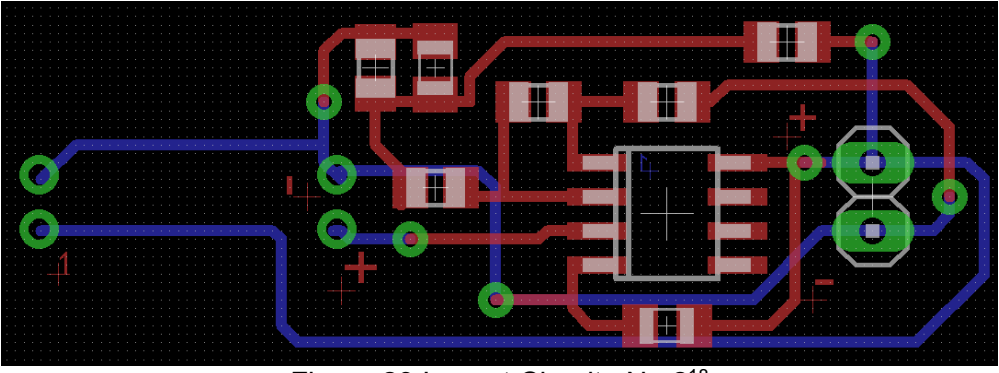

Figura 23 Layout Circuito No 2<sup>18</sup>

<span id="page-45-1"></span>En la [Figura 24](#page-46-2) se observa el circuito impreso de la Daughterboard

l

## <sup>18</sup> Fuente Autor

<sup>17</sup> Fuente Autor

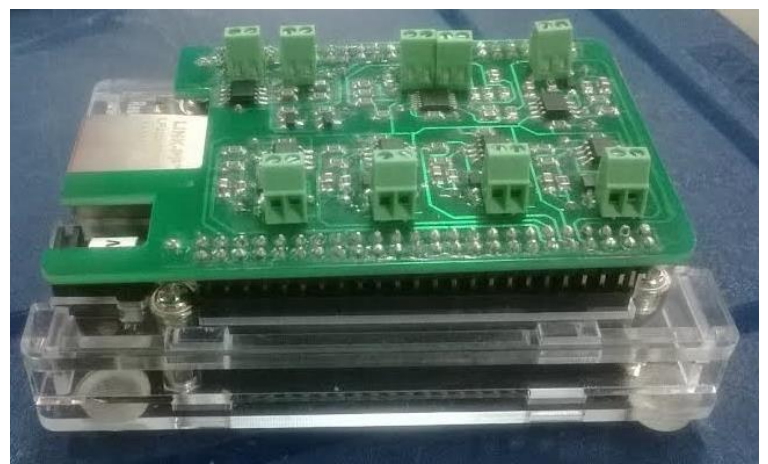

Figura 24 Circuito impreso *Daughterboard*

## <span id="page-46-2"></span><span id="page-46-0"></span>**5.4 Software**

### <span id="page-46-1"></span>**5.4.1 Angstrom**

El sistema operativo cargado en la memoria Flash de la Beaglebone Black es la **versión 2013.06 del sistema operativo Angstrom**, el procedimiento de instalación se realizó insertando en la Beaglebone apagada, una memoria micro SD que contiene la imagen de Angstrom: **BB-eMMc-flasher-v2013.06-2013.10.20.img.xz**. Posteriormente se conectó la alimentación y se mantuvo presionado el botón BOOT hasta que los 4 leds de usuario empezaron a parpadear, indicación de que se ha flasheado la Beaglebone Black.

Una vez finalizado el procedimiento anterior, se observó en la pantalla el terminal, como se observa en la [Figura 25.](#page-46-3)

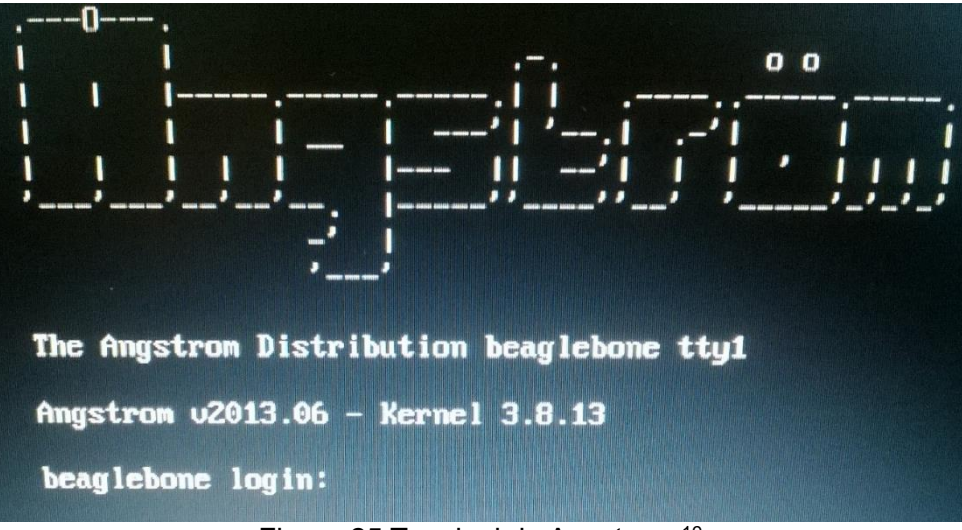

Figura 25 Terminal de Angstrom <sup>19</sup>

<span id="page-46-3"></span><sup>19</sup> Fuente Autor

# <span id="page-47-0"></span>**5.4.2 Configuración de Qt Creator**

Se utilizó el software Qt Creator versión 3.1.1 para el diseño de la HMI implementada en el laboratorio WSL20, con el fin de facilitar el proceso de calibración.

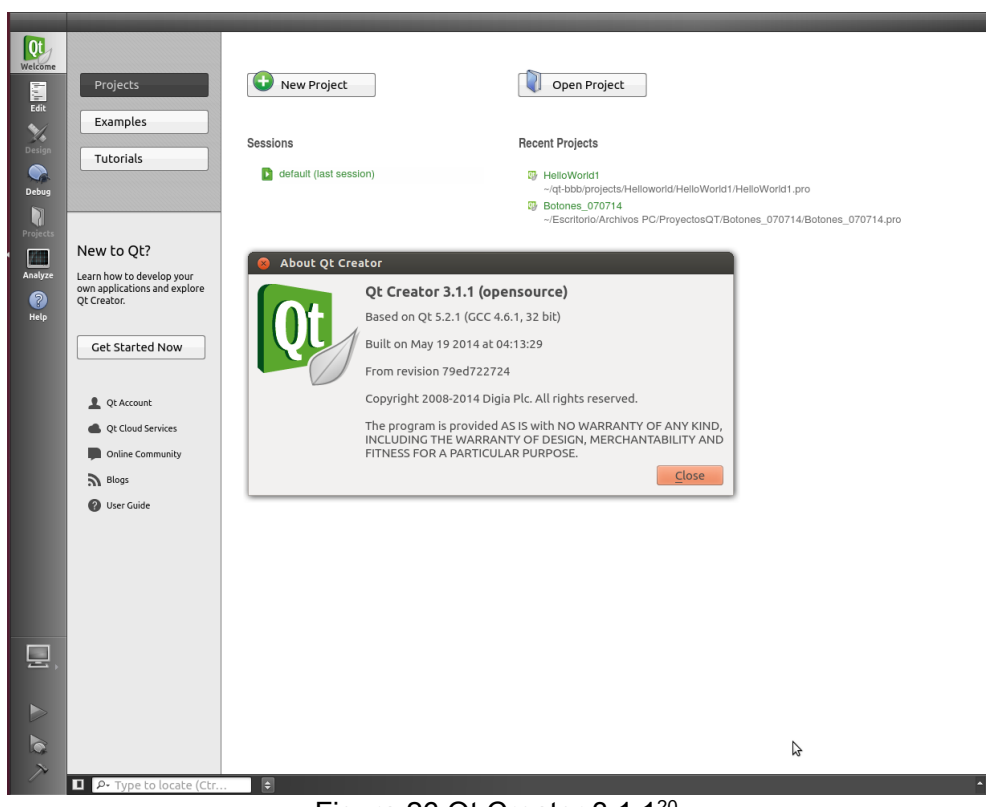

Figura 26 Qt Creator 3.1.1<sup>20</sup>

# <span id="page-47-1"></span>**A. Configuración**

Con el fin de construir, ejecutar, depurar y analizar proyectos en dispositivos embebidos desde Qt Creator; Se configuró la opción *Build & run*, para generar un archivo que pueda ser ejecutado por la *Beaglebone Black*. A continuación se muestra la configuración implementada:

Para establecer la comunicación con el dispositivo se creó un *Generic Linux Device*, en el cual se ingresa: usuario, contraseña y dirección IP, de tal forma, que al momento de compilar el proyecto, se envíe el ejecutable del mismo a la Beaglebone.

<sup>20</sup> Fuente Autor

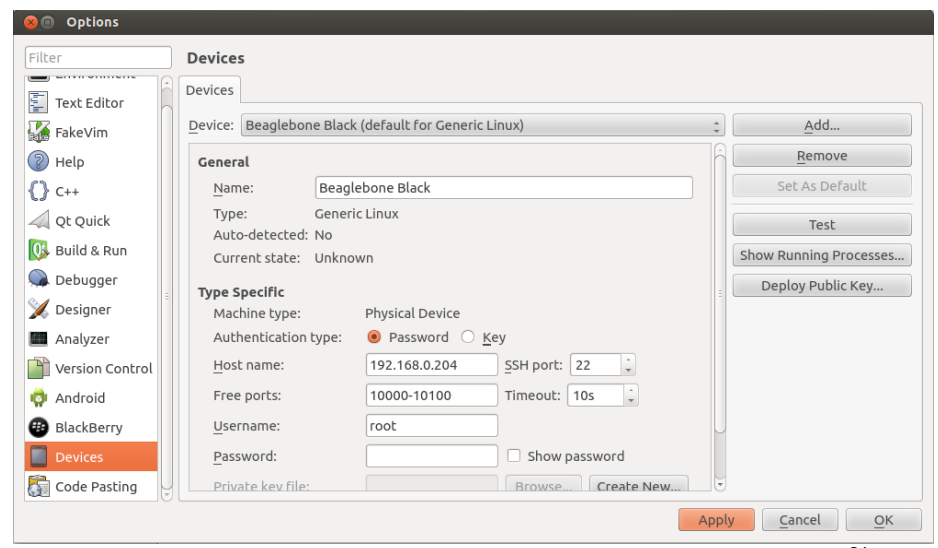

Figura 27 Configuración del dispositivo (sistema embebido)<sup>21</sup>

<span id="page-48-0"></span>Al crear el *Generic Linux Device*, se generó automáticamente un kit, que posibilita el ingreso del compilador, debuger y la versión de Qt. En las siguientes figuras se observa las versiones implementadas.

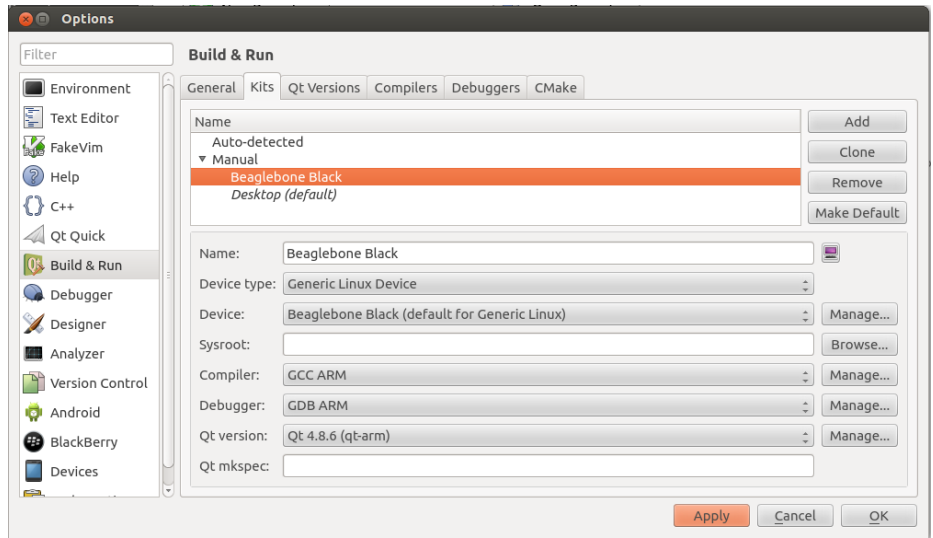

<span id="page-48-1"></span>Figura 28 Selección del compilador, debuger y versión de Qt<sup>22</sup>

<sup>21</sup> Fuente Autor

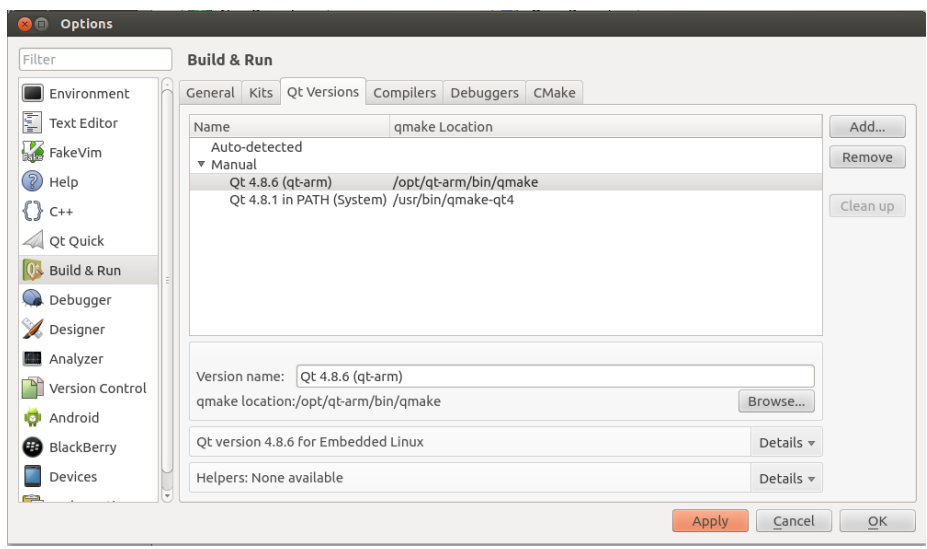

Figura 29 Configuración de la versión de Qt Creator<sup>23</sup>

<span id="page-49-0"></span>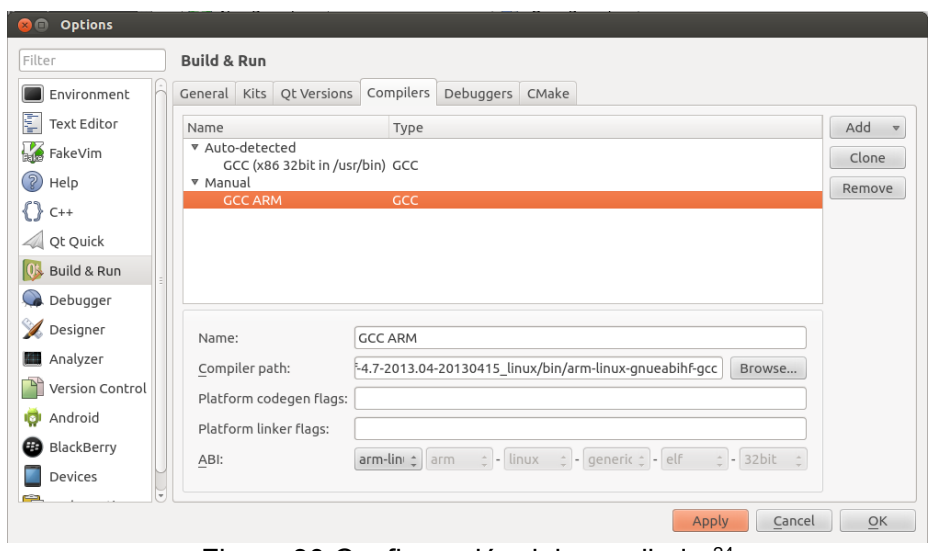

<span id="page-49-1"></span>Figura 30 Configuración del compilador $^{24}$ 

<sup>23</sup> Fuente Autor

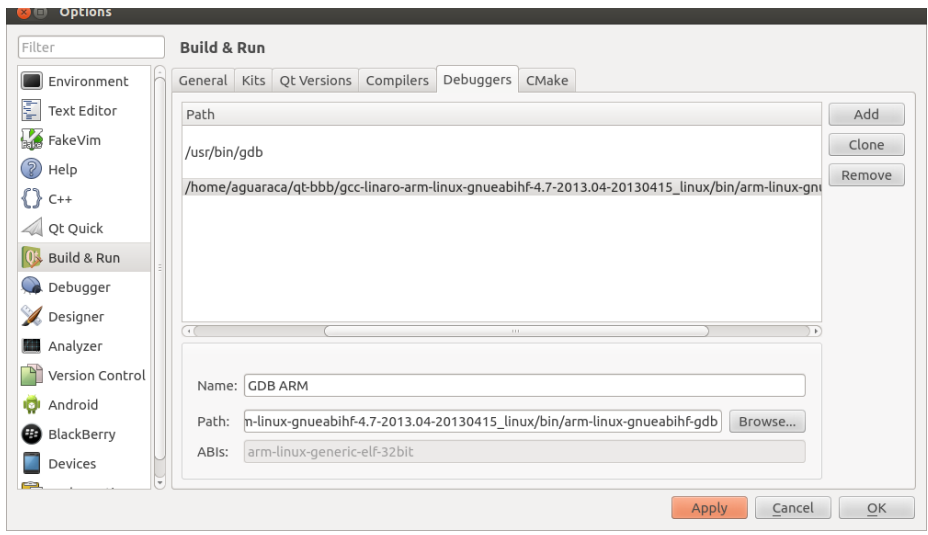

Figura 31 Configuración del depurador<sup>25</sup>

<span id="page-50-2"></span>Una vez finalizado el procedimiento anterior, se inició la etapa de programación del control de velocidad y el diseño de la HMI, la cual se describe en el ANEXO E: OPERACIÓN DE LA INTERFAZ DEL WSL20.

## <span id="page-50-0"></span>**5.5 Control de Velocidad**

## <span id="page-50-1"></span>**5.5.1 Modelo Matemático de Medidores de Velocidad de Gases**

El cálculo de velocidad del aire dentro del túnel, se determina implementando el modelo matemático correspondiente al tipo de patrón utilizado; en esta sección se hace referencia al patrón tipo Pitot.

## **5.5.1.1 Patrón Pitot**

El tubo Pitot se conecta a un transmisor diferencial de presión, el cual tiene un rango de salida de 4 mA a 20 mA, la relación entre la corriente de salida del transmisor y la velocidad medida [30], se expresa por medio de las siguientes ecuaciones:

 En primer lugar se realiza la conversión de corriente del transmisor a unidades de presión

$$
\Delta P [Pa] = \frac{\Delta P_{\text{max}}}{16 \text{ mA}} * (I_{\Delta P} - 4 \text{ mA})
$$
\n(18)

Posteriormente se calcula la velocidad

<sup>25</sup> Fuente Autor

$$
V_{\rm MM-f} \,[\rm m/s] = C_p * \sqrt{\frac{\Delta P_{\rm max} * (I_{\Delta P} - 4_{\rm [mA]})}{8_{\rm [mA]} * \rho_f}} \tag{19}
$$

### <span id="page-51-0"></span>**5.5.2 Diagrama de bloques del sistema de control**

Un diagrama de bloques es una representación gráfica que sirve como método para caracterizar las relaciones funcionales entre los diversos componentes de un sistema de control. Está compuesto por bloques, sumadores, puntos de reparto, flechas y las señales o variables [31].

En la [Figura 32](#page-51-1) se ilustra el diagrama de bloques del sistema de control implementado, el cual posee una configuración básica de un sistema de control realimentado, con una sola entrada y una sola salida.

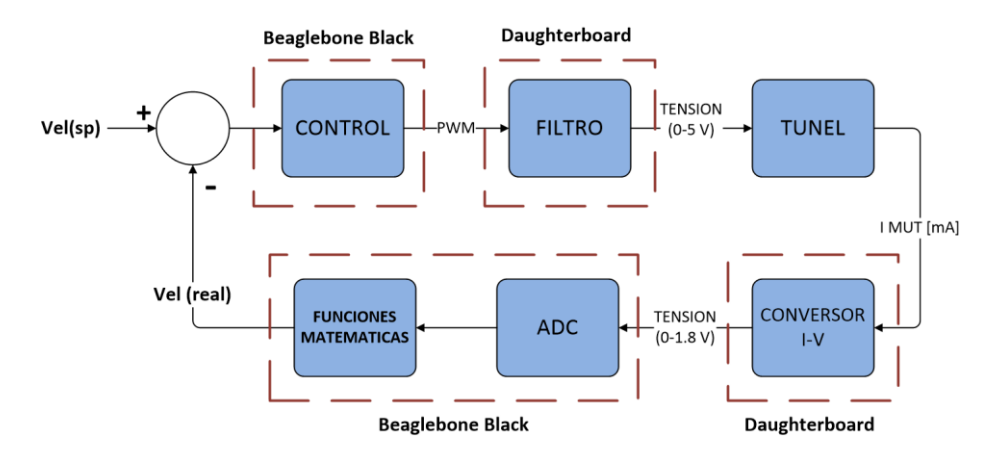

Figura 32 Diagrama de Bloques<sup>26</sup>

<span id="page-51-1"></span>En la primera etapa se observa un **punto suma** en el cual se suman o restan señales. En este caso al Set point se le resta la salida controlada.

<sup>26</sup> Fuente Autor

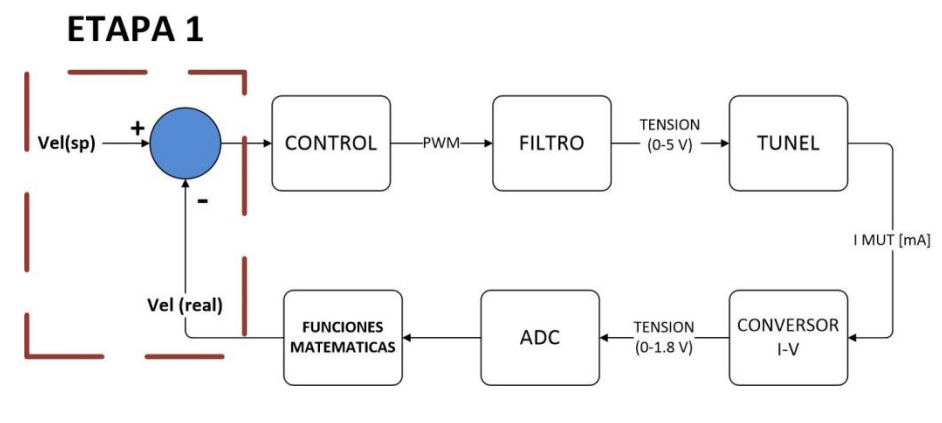

Figura 33 Punto Suma<sup>27</sup>

<span id="page-52-0"></span>El punto suma genera la señal de error y a partir de ella, el compensador determina la señal apropiada para 'compensar' las deficiencias de desempeño del sistema, dicha elemento se conoce como el **controlador**

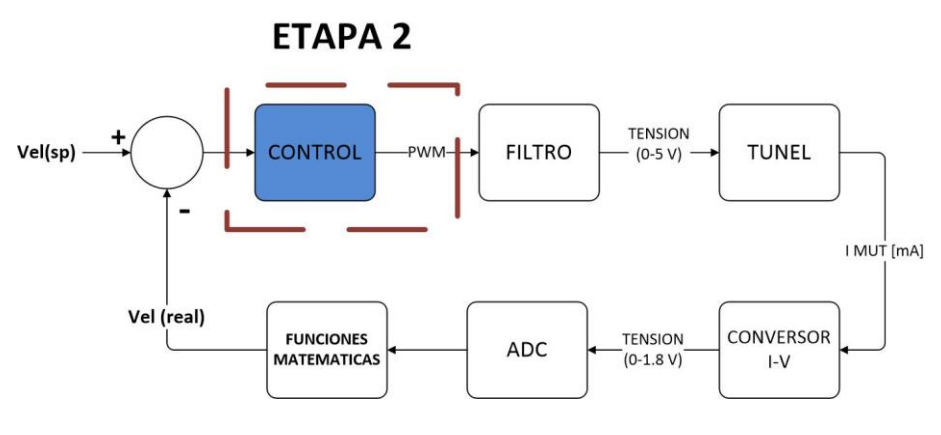

Figura 34 Controlador<sup>28</sup>

<span id="page-52-1"></span>En la siguiente etapa se encuentra la **Planta** (Túnel) que representa la máquina o proceso a controlar

l

#### <sup>28</sup> Fuente Autor

<sup>27</sup> Fuente Autor

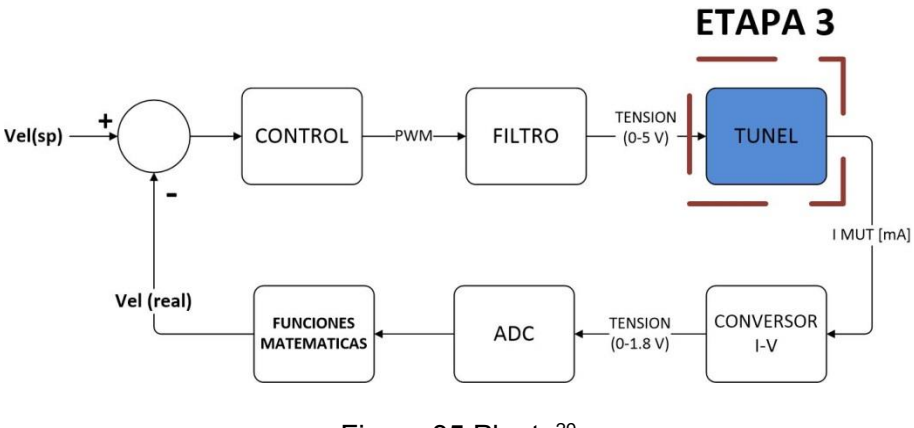

Figura 35 Planta<sup>29</sup>

<span id="page-53-1"></span>Por último se encuentran los **elementos de realimentación**. Están conformados por dispositivos que permiten medir la señal de salida y entregar un valor de magnitud apropiada para el comparador (Punto suma) [32].

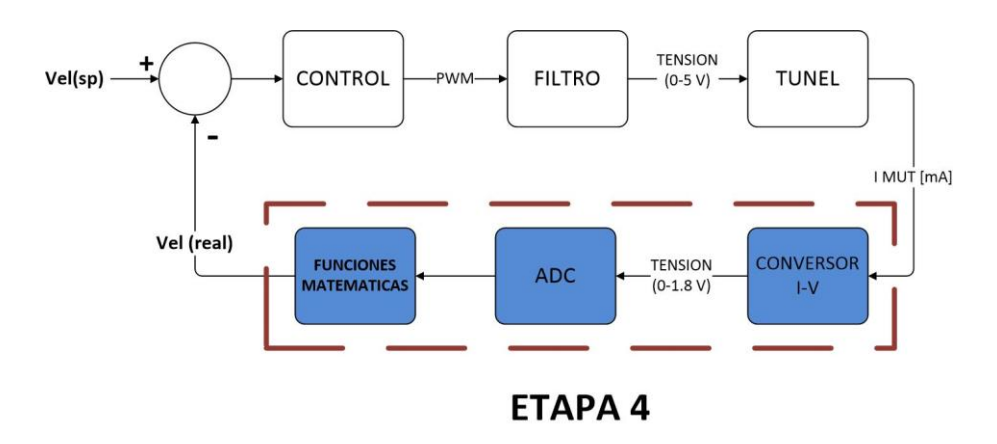

Figura 36 Elementos de realimentación<sup>30</sup>

## <span id="page-53-2"></span><span id="page-53-0"></span>**5.5.3 Algoritmo de Control**

El algoritmo implementado en el control, es el propuesto por el OPTOTUTORIAL: SNAP PAC PID de Opto 22 [33], el cual, está compuesto por las siguientes tres ecuaciones:

 El cálculo del error del sistema: se define como la resta de la variable del proceso (PV) que se obtiene de la Ecuación (19) y el set point ingresado por el usuario a través de la interfaz gráfica. (Ver Ecuación (20))

<sup>29</sup> Fuente Autor

<sup>30</sup> Fuente Autor

 Posteriormente se calcula el término integral (Term\_I), conformado por el tiempo de barrido (Scan\_rate) igual a un segundo, la constante integral (Tune\_I), el error y el anterior termino integral calculado (LastIntegral) (ver Ecuación (21))

$$
Term_I = Time_I * Scan_rate * (LastIntegral + Error)
$$
\n(21)

 Por último se determina la salida (Output) del controlador que, de acuerdo al estándar se define como:

$$
Output = span * Gain * (Term_P + Term_I)
$$
 (22)

No obstante, se realizó unos cambios a la ecuación, con el fin de ajustar la salida en términos del duty del PWM, dando como resultado:

$$
Output = (-6296.2963 * (Gain * (Term_P + Term_I))) + 477777.7778 \tag{23}
$$

#### <span id="page-54-0"></span>**5.5.4 Sintonización del controlador**

Es fundamental dentro del proceso de selección y diseño del sistema de control la correcta sintonización del controlador, es decir, de la selección adecuada de sus parámetros. Para sintonizar el controlador es necesario identificar la dinámica del proceso que se va a controlar, por lo tanto, se requiere que el proceso sea excitado de alguna forma y que tanto la entrada aplicada así como la respuesta del proceso, sean registradas [34].

La técnica de identificación experimental escogida se basa en la curva de reacción del proceso (respuesta al escalón), el cual, es un método de lazo abierto, que se caracteriza por la posibilidad de instalar o no, el controlador y si lo está, operará de modo manual durante la prueba [35].

Para el desarrollo de la prueba experimental se diseñó una interfaz de usuario en Qt Creator para la adquisición de la señal de 4-20 mA del MUT (respuesta del

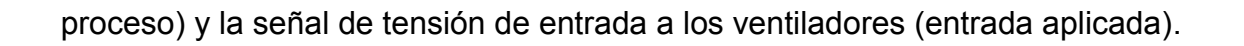

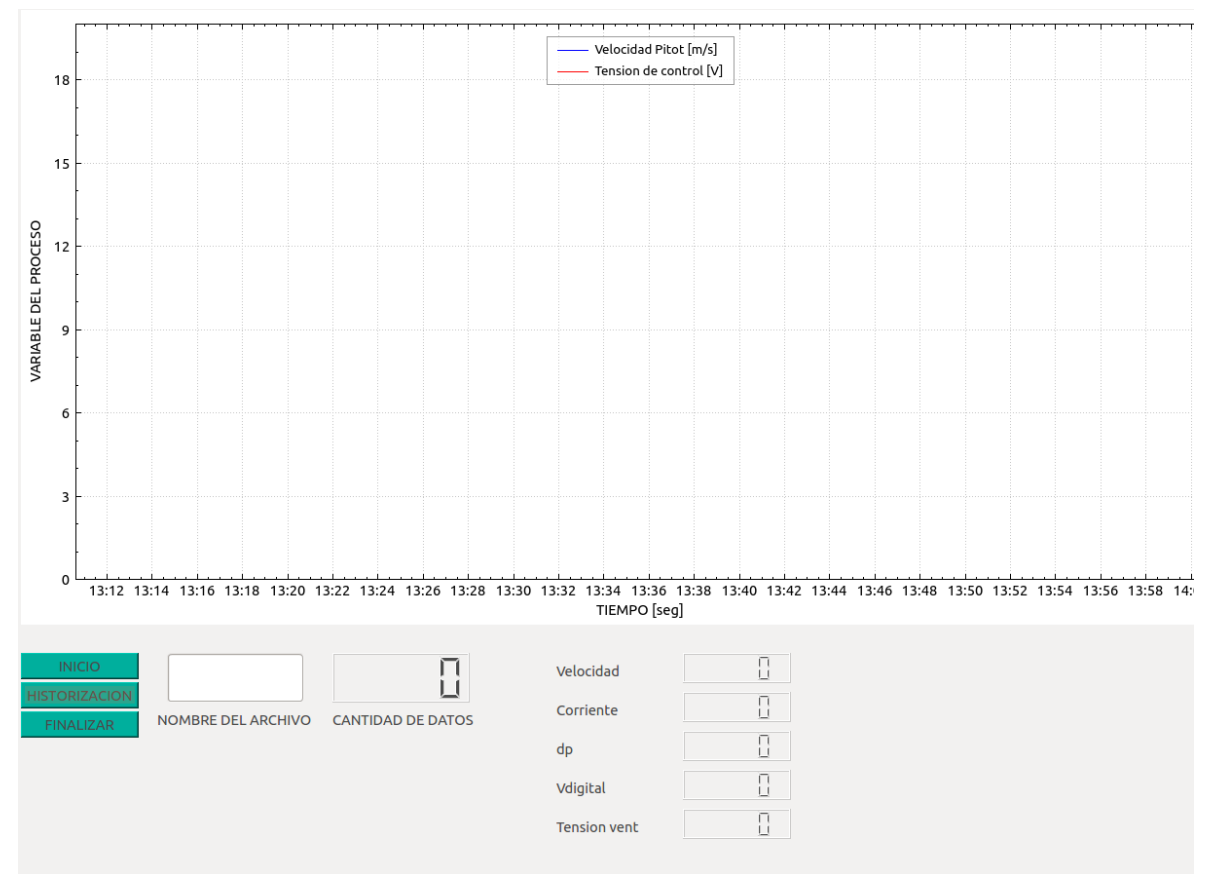

Figura 37 Interfaz de usuario

<span id="page-55-0"></span>La interfaz está compuesta por tres botones (INICIO, HISTORIZACION Y FINALIZAR), una gráfica para la visualización en tiempo real de las variables del proceso y visualización del valor y la cantidad de datos historizados.

## **Botones**

Inicio: Comienza la visualización de los valores de tensión y velocidad en la gráfica, así mismo los valores de velocidad [V], corriente [mA] , diferencial de presión [Pascal],voltaje digital y la tensión de entrada a los ventiladores en las LCD Numbers.

Histórico: inicia el proceso de historización de 240 datos para cada variable del proceso, se adquiere un dato cada segundo. Además posee la opción de visualizar la cantidad de datos adquiridos.

Finalizar: Detiene el proceso de adquisición de datos **Prueba experimental**

Con el propósito de analizar la dinámica de la planta, se diseñó una prueba experimental que consistió en el ingreso de diferentes valores para las constantes proporcional e integral del controlador, con el fin de ajustar los parámetros de diseño requeridos.

La prueba se realiza para velocidades de 5, 10, 15 y 20 m/s, en cada punto de velocidad se tomaron 240 datos, cada uno a una frecuencia de 1 Hz.

A continuación se presenta el análisis de los resultados obtenidos en donde se especifica el valor máximo, valor mínimo y el error respecto al valor máximo y mínimo, para cada conjunto de constantes propuesto.

**Nota:** Las gráficas de respuesta al escalón se muestran en los Anexos A, B, C y D.

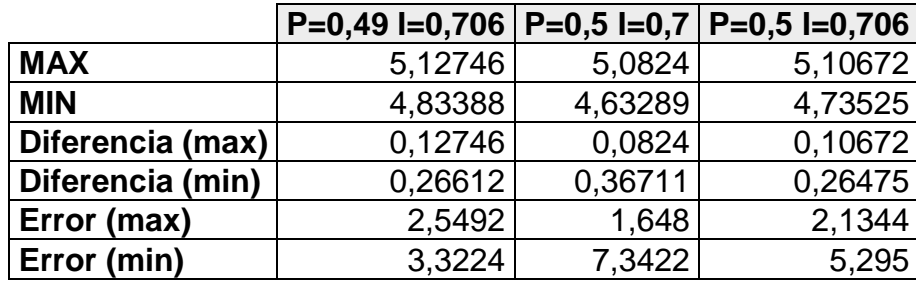

Tabla 18 Análisis de resultados (Velocidad = 5 m/s)

<span id="page-56-0"></span>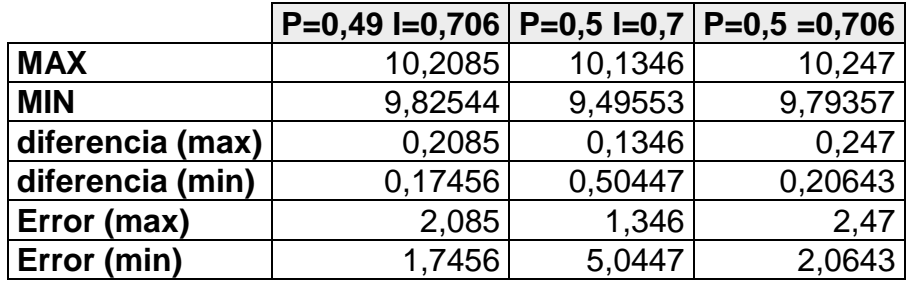

Tabla 19 Análisis de resultados (Velocidad = 10 m/s)

<span id="page-56-1"></span>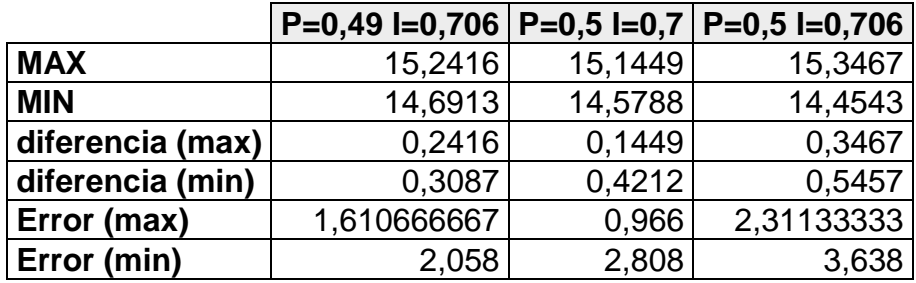

<span id="page-56-2"></span>Tabla 20 Análisis de resultados (Velocidad = 15 m/s)

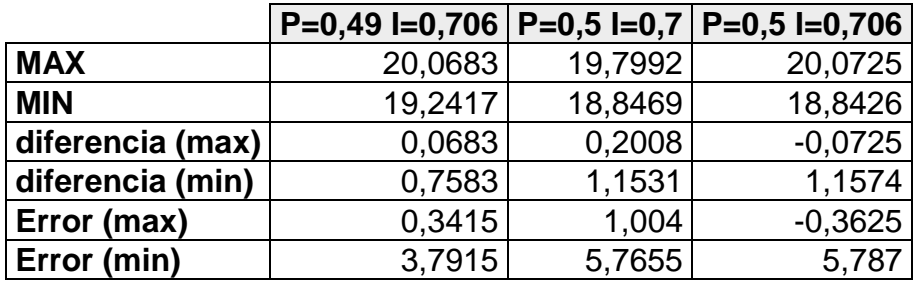

Tabla 21 Análisis de resultados (Velocidad = 20 m/s)

<span id="page-57-0"></span>A partir de la información expuesta anteriormente, se puede inferir que los valores de las constantes que cumplen con los requisitos de diseño son: proporcional=0.49 e integral= 0,706, ya que el error en estado estable no supera el ± 5% del valor del set point.

## **6 OTRAS ACTIVIDADES**

- <span id="page-58-0"></span> Diseño e implementación de una Interfaz gráfica para el proceso de calibración y control del WSL20
- Diseño e implementación de un dispositivo de transferencia con anemómetro Tipo CTA
- Diseño e implementación de un dispositivo de transferencia con Tubo Pitot
- Realización del procedimiento técnico de operación para cada dispositivo de transferencia
- Realización del procedimiento técnico de operación del túnel de viento WSL20
- Realización del manual del túnel de viento WSL20
- Curso virtual en Medición de Gas
- Curso de Introducción a la BeagleBone y al entorno de programación en C++ y Python
- Capacitaciones en: Incertidumbre, Cromatografía, Turbinas, Placas de orificio, Medidores ultrasónicos, Masas y balanzas, Desplazamiento Positivo, Termometría, Manometría, Aseguramiento Metrológico y Metrología Básica.

### **7 RECOMENDACIONES**

<span id="page-59-0"></span>Uno de los propósitos de la realización de la práctica, es que la corporación CDT de Gas incursionara por primera vez en la implementación de sistemas embebidos para el desarrollo de software, en específico, el uso de la Beaglebone Black. Durante dicho proceso se pudo identificar un aspecto por mejorar, el cual consiste en la etapa de adquisición de datos. Esta dificultad se presenta debido a las características del ADC incorporado en la Beaglebone que son: cantidad máxima de la salida en dígitos binarios de 12 bits y un valor máximo de entrada de información de 1.8V, por lo tanto maneja una resolución de 0,44 mV que equivale a una resolución en corriente de 0,0039 mA, la cual es alta para este tipo de procesos en los cuales se requiere que las mediciones sean exactas. Por lo tanto se propone adquirir una tarjeta de adquisición de datos que posea una menor resolución de manera que se puedan obtener mediciones exactas y con menos variación.

## **8 CONCLUSIONES**

- <span id="page-60-0"></span> De acuerdo al intervalo de operación del banco de calibración de medidores de velocidad de gas  $(2 \text{ m/s} - 20 \text{ m/s})$  y al rango de caudal  $(0-5000 \text{ m}^3/\text{h})$ requeridos por el túnel de viento, se adquirieron siete ventiladores axiales 6318 /2 TDH4P, de la marca alemana Ebm-papst, para el sistema de generación de flujo, seleccionados de acuerdo a su capacidad de caudal y caída de presión aguas arriba del sistema y a la facilidad de acoplamiento a un control básico por voltaje (0-5 Vdc) o PWM.
- El sistema embebido seleccionado para el control digital de velocidad del aire dentro del túnel de viento es la BEAGLEBONE BLACK, debido a su arquitectura que permite el desarrollo de una gran variedad de aplicaciones debido a la potencia de los periféricos que maneja, como la tarjeta interna de vídeo, la extensa memoria RAM, la gran velocidad de procesamiento de 1GHz, además de los sistemas operativos que se pueden adaptar como Ubuntu y Android basados en Linux.
- El controlador PI implementado presentó un buen desempeño en todo el rango de operación del túnel de viento, principalmente en altas velocidades ya que el Tubo Pitot presenta dificultades para medir a bajas velocidades de aire, pero los resultados obtenidos cumplen con los requerimientos normativos.

### **BIBLIOGRAFIA**

- <span id="page-61-0"></span>[1] "daughterboard (or daughter board, daughter card, or daughtercard)." [Online]. Available: http://whatis.techtarget.com/definition/daughterboard-or-daughterboard-daughter-card-or-daughtercard.
- [2] COPADATA, "Interfaz Hombre-maquina (IHM)." [Online]. Available: http://www.copadata.com/es/productos/product-features/interfaz-hombremaquina-hmi.html. [Accessed: 15-Dec-2014].
- [3] H. Abril Blanco, "CORPORACION CENTRO DE DESARROLLO RECNOLOGICO DEL GAS 10 AÑOS: Ayer, Hoy y Mañana Aplicando la Metrologia," *Rev. MetFlu*, vol. 1, p. 52, 2009.
- [4] "Nosotros," *CORPORACION CDT DE GAS*. [Online]. Available: http://www.cdtdegas.com/index.php/nosotros-1. [Accessed: 13-May-2014].
- [5] "Metrología de Fluidos," *CORPORACION CDT DE GAS*. [Online]. Available: http://www.cdtdegas.com/index.php/servicios/metrologiadefluidos. [Accessed: 15-May-2014].
- [6] "Laboratorio de Ensayos," *CORPORACION CDT DE GAS*. [Online]. Available: http://www.cdtdegas.com/index.php/servicios/laboratoriodeensayos. [Accessed: 15-May-2014].
- [7] "Soluciones Tecnológicas," *CORPORACION CDT DE GAS*. [Online]. Available: http://www.cdtdegas.com/index.php/servicios/solucionestecnologicas. [Accessed: 15-May-2014].
- [8] "Calidad de Gas," *CORPORACION CDT DE GAS*. [Online]. Available: http://www.cdtdegas.com/index.php/servicios/calidaddegas. [Accessed: 15-May-2014].
- [9] "Suministro de Software," *CORPORACION CDT DE GAS*. [Online]. Available: http://www.cdtdegas.com/index.php/servicios/suministro-de-software. [Accessed: 15-May-2014].
- [10] "Desarrollo Sostenible," *CORPORACION CDT DE GAS*. [Online]. Available: http://www.cdtdegas.com/index.php/servicios/desarrollosostenible. [Accessed: 15-May-2014].
- [11]"Organismo de Inspección," *CORPORACION CDT DE GAS*. [Online]. Available: http://www.cdtdegas.com/index.php/servicios/organismo-de-inspeccion. [Accessed: 15-May-2014].
- [12] J. F. Alfonso and L. E. Garcia, "TUNEL DE VIENTO: Una nueva solución de Trazabilidad para las Mediciones de Velocidad de Gases (Anemometría) en Colombia," *Rev. MetFlu*, vol. 9, p. 54, 2014.
- [13] A. Rivas and G. Sanchez, "Práctica de Laboratorio 1: CAUDALÍMETROS Y TUBO DE PITOT." Universidad de Navarra, 2008.
- [14] J. A. Ruiz, "Tubo Pitot." SUBDIRECCIÓN GENERAL DE ADMINISTRACIÓN DEL AGUA.
- [15] D. Fernández de Rucoba, S. Cicero González, and J. A. Álvarez Laso, "Anemometro," *Univ. Guadalaj.*, p. 2.
- [16] L. E. Garcia, J. F. Angarita, and O. Naranjo, "La Velocidad en Gases: ASPECTOS METROLOGICOS," *Rev. MetFlu*.
- [17] P. Martin, E. Martin, A. Mercio, and E. Camano, "Utilización de anemómetro de hilo caliente a temperatura constante para mediciones de velocidad de aire en túnel de viento," *Rev. Ing. Electron. Autom. Comun.*, vol. 25, pp. 78–92.
- [18] Schmidt, "Flow Sensor SS 20.400 Instructions for Use." 2012.
- [19] "BeagleBone black." [Online]. Available: http://beagleboard.org/black. [Accessed: 08-Sep-2014].
- [20] Qt Project, "Qt Creator," 22-Jan-2014. [Online]. Available: http://qtproject.org/wiki/category:Tools::QtCreator. [Accessed: 07-Dec-2014].
- [21] "Pressure Drop: Calculation of pressure drops in pipes," 11-Jul-2014. [Online]. Available: http://www.pressure-drop.com.
- [22] EBM-papst, "DC axial compact fan-6318 /2 TDH4P." .
- [23] EBM-papst, "DC axial fan-2218 F/2TDH4P.".
- [24] SANYO, "Standard Fan San Ace 200." [Online]. Available: https://db.sanyodenki.co.jp/product\_db\_e/coolingfan/dcfan/dc\_fan\_detail.php? master\_id=3124. [Accessed: 11-Jul-2014].
- [25] SANYO, "Standard Fan San Ace 172." [Online]. Available: https://db.sanyodenki.co.jp/product\_db\_e/coolingfan/dcfan/dc\_fan\_detail.php? master\_id=3113. [Accessed: 11-Jul-2014].
- [26] SANYO, "Splash Proof Fan San Ace 172W." [Online]. Available: https://db.sanyodenki.co.jp/product\_db\_e/coolingfan/dcfan/dc\_fan\_detail.php? master\_id=2863. [Accessed: 11-Jul-2014].
- [27] BeagleBoard, "Product Comparison Table." [Online]. Available: http://beagleboard.org/boards. [Accessed: 11-Jul-2014].
- [28] M. Leonards, "Raspberry Pi vs BeagleBone Black." [Online]. Available: http://makezine.com/magazine/how-to-choose-the-right-platform-raspberry-pior-beaglebone-black/. [Accessed: 11-Jul-2014].
- [29] B. Carter and R. Mancini, *OP AMPS FOR EVERYONE*, Tercera. .
- [30] Corporacion CDT de Gas, "ANEXO 01 ERROR DE MEDICIÓN E INCERTIDUMBRE del I-053." .
- [31] M. D. L. Cortés Ibarra and R. Garibay Sánchez, "DIAGRAMA A BLOQUES DE SISTEMAS DE CONTROL." [Online]. Available: http://www.biblioteca.upibi.ipn.mx/Archivos/Material%20Didactico/Apuntes%20 para%20la%20asignatura%20de%20instrumentaci%C3%B3n%20y%20control /cap3.pdf. [Accessed: 07-Dec-2014].
- [32] J. M. Ramirez, "SISTEMAS DE CONTROL." 2005.
- [33] OPTO 22, "OPTOTUTORIAL: SNAP PAC PID." 2012.
- [34] UNIVERSIDAD DEL CAUCA, "PRACTICA 3 CONTROL REGULATORIO PID SERIE." 2010.
- [35] V. Alfaro, "IDENTIFICACIÓN DE PROCESOS SOBREAMORTIGUADOS UTILIZANDO TÉCNICAS DE LAZO ABIERTO." 2001.